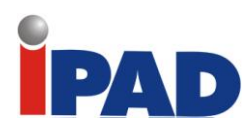

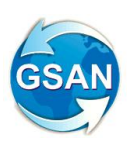

# **GSAN**

# **Módulo Batch**

# **Documentação de Funcionalidades Incluídas e Alteradas**

# **Data de Atualização: 26/02/2014**

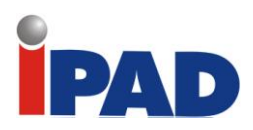

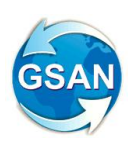

# **Introdução**

Este documento contém a documentação de funcionalidades incluídas e alteradas do **GSAN – Módulo Batch**, e será disponibilizado no FTP após a publicação de cada versão.

O documento está identificado com a data de publicação na primeira página, estruturado em conformidade com os módulos do sistema.

Para ter acesso às informações, o leitor deve consultar o Sumário, posicionar o mouse no item desejado, Clicar para seguir o link.

Os itens incluídos no documento, em relação à versão anterior, encontram-se destacados no Sumário com a palavra "(Novo)".

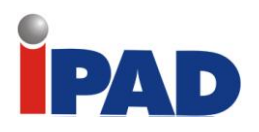

# **Sumário**

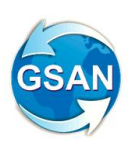

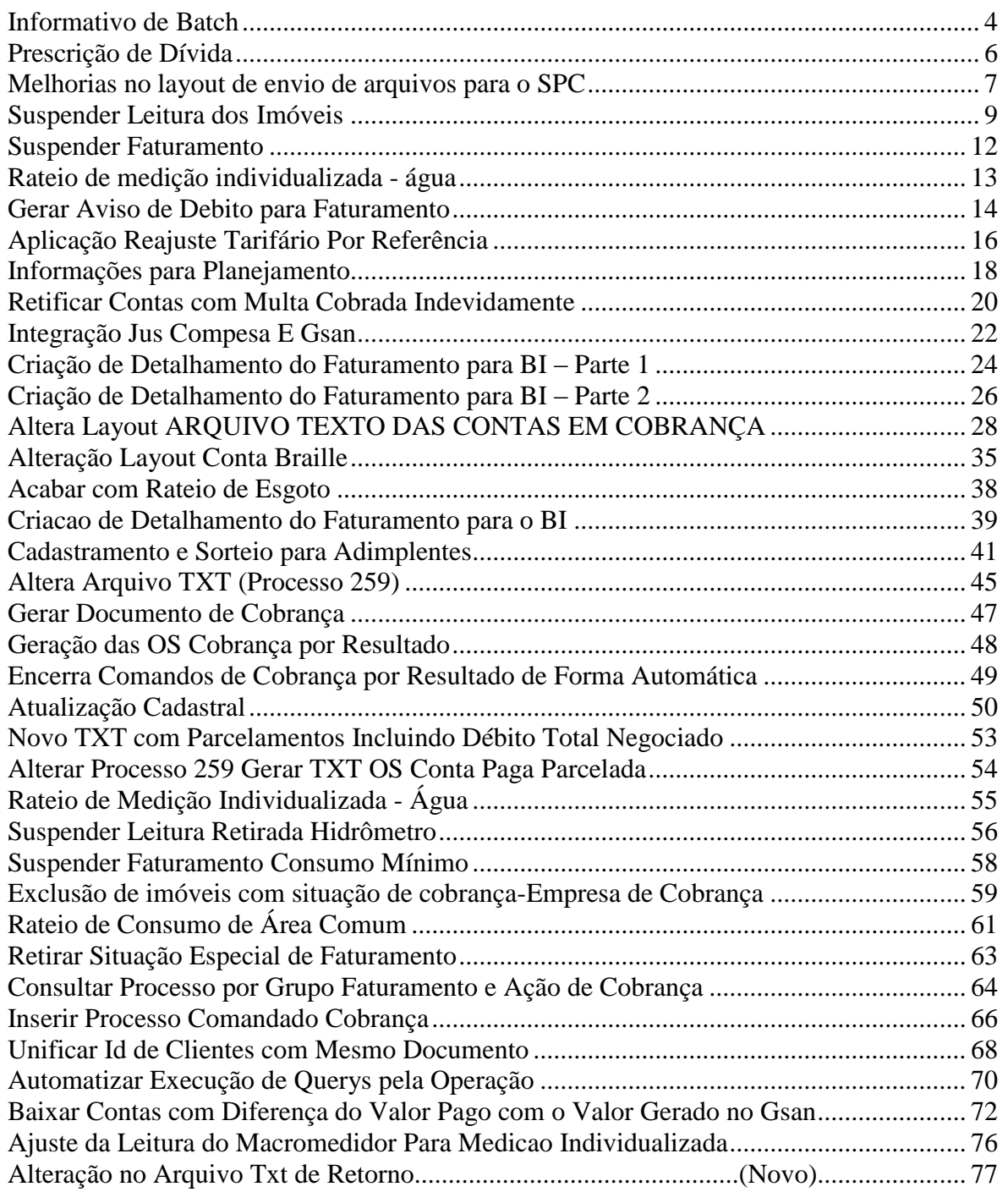

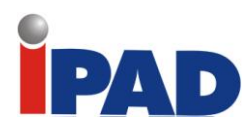

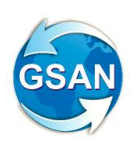

# *BATCH*

<span id="page-4-0"></span>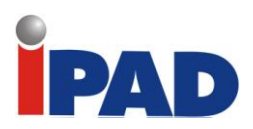

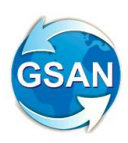

# Informativo de Batch

#### **Gsan -> Batch -> Filtrar Processo**

#### **Motivação**

Quando ocorre que o processo batch é concluído com erro, ou cancelado e, não se sabe se a funcionalidade pode ser reiniciada ou continuada.

#### **Procedimentos para Utilização**

#### **Funcionalidade:** Filtrar Processo Iniciado

A finalidade é verificar se o processo cancelado com erro/cancelado pode ser reiniciado ou não. Para tal, pesquise o processo de acordo com a necessidade:

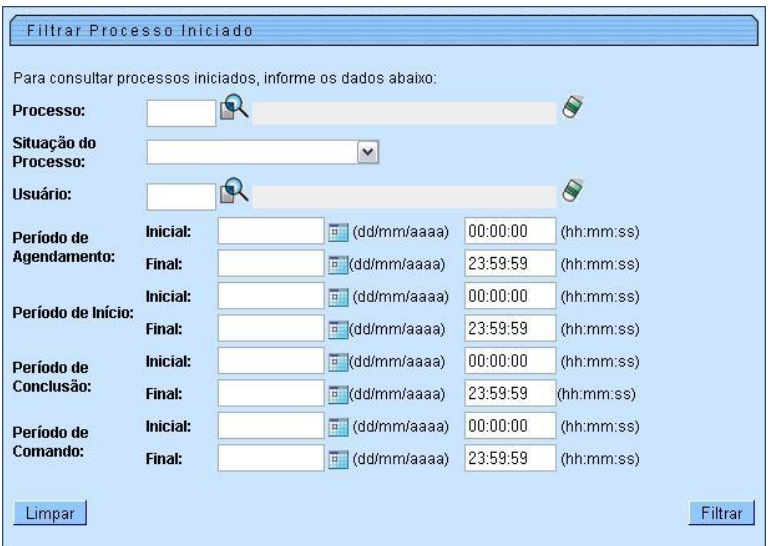

Ao clicar em filtrar, escolha o processo a ser analisado e clique em cima do processo

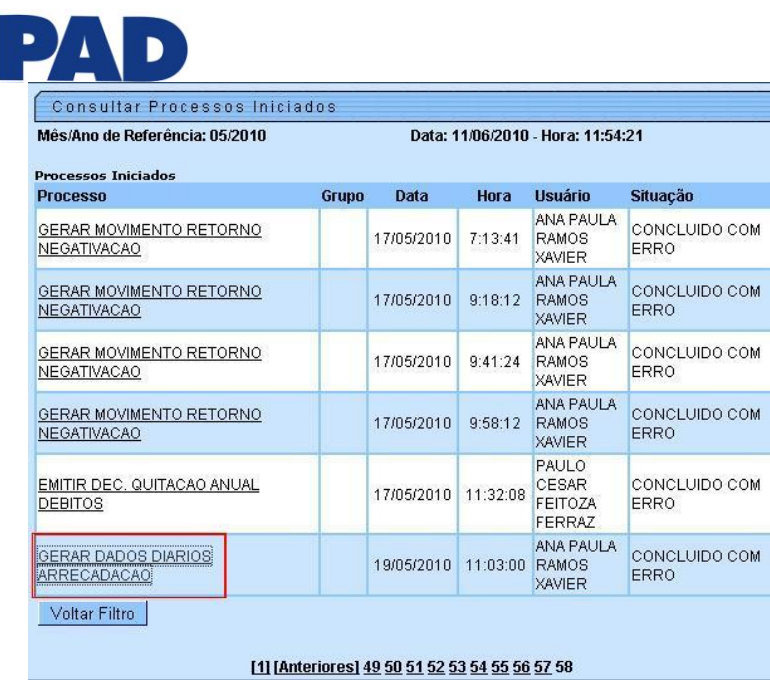

Ao clicar no processo escolhido, será exibida a tela:

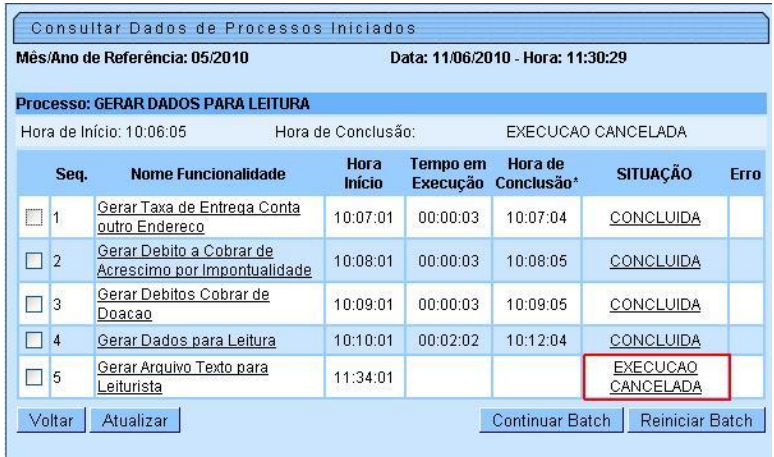

Clicar na opção situação (No exemplo acima onde está selecionado). Pode-se ver a informação do batch abaixo, através de uma janela poup-up:

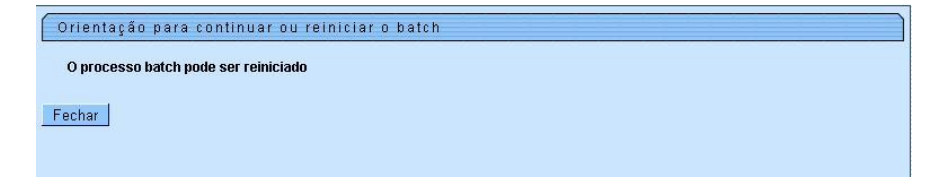

### **Restrições**

<span id="page-6-0"></span>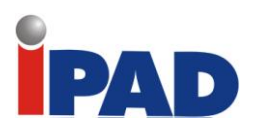

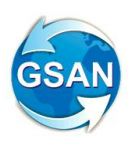

# Prescrição de Dívida

#### **Gsan -> Batch -> Inserir Processo**

#### **Motivação**

Executar a prescrição de dívida com mais de 10 anos dos clientes com categorias dos imóveis residencial, comercial e industrial.

#### **Procedimentos para Utilização**

#### **Funcionalidade:** Batch

A prescrição de dívidas deve obedecer aos seguintes critérios:

- Considerar contas em débito há mais de 10 anos;
- As categorias dos imóveis que possuem o débito devem ser: residencial, comercial e industrial;
- Para este imóvel deve conter um cliente que seja usuário ou responsável ativo.

**Observação:** Para essas contas, modificar a situação para débito prescrito.

#### **Restrições**

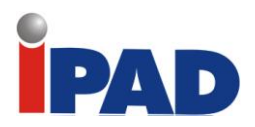

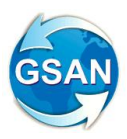

# <span id="page-7-0"></span>Melhorias no layout de envio de arquivos para o SPC

**Gsan -> Batch -> Inserir Processo**

#### **Motivação**

Melhorias no layout de envio de arquivos para o SPC.

**Procedimentos para Utilização**

Prover a partir do layout as informações; Número do Imóvel, e Complemento do Endereço (Endereço do cliente - D1. 09).

Essas informações são retiradas para evitar duplicidade, provocando hoje erros nas impressões das cartas. Além disso, o endereço enviado neste arquivo é o endereço do imóvel, ou o endereço alternativo para os imóveis que estejam incluídos nessa condição, ou seja, neste caso será considerado o endereço do cliente responsável pelo imóvel.

**Caso(s) de Uso Relacionado(s)**

[UC0690] – Distribuir Dados Registro Movimento do SPC

**Layout de Tela(s) / Arquivo(s) / Relatório(s)**

#### DESCRIÇÃO DO REGISTRO "**Detalhe-Consumidor**"

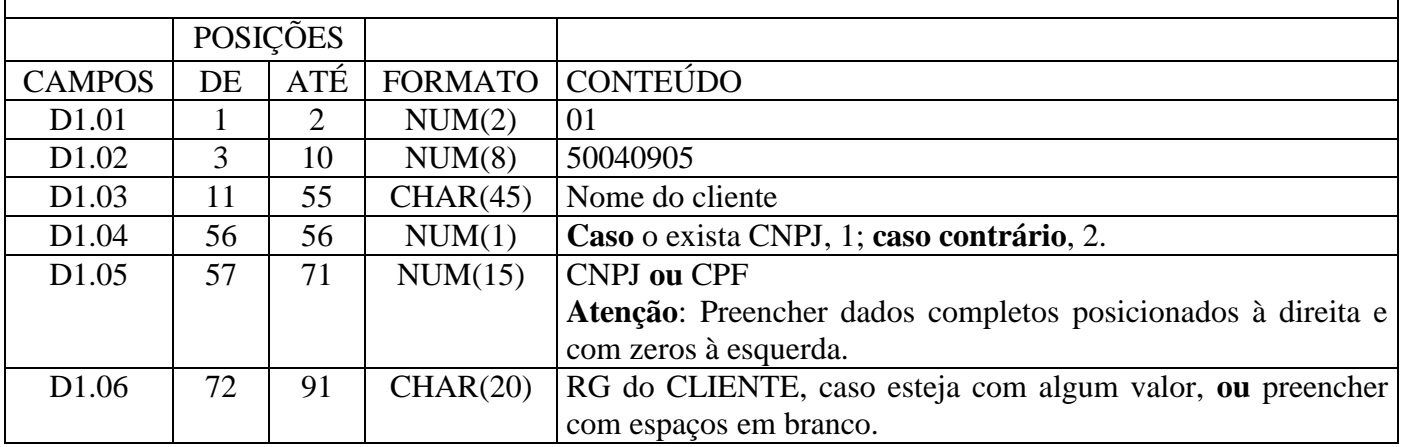

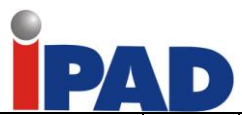

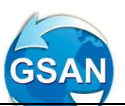

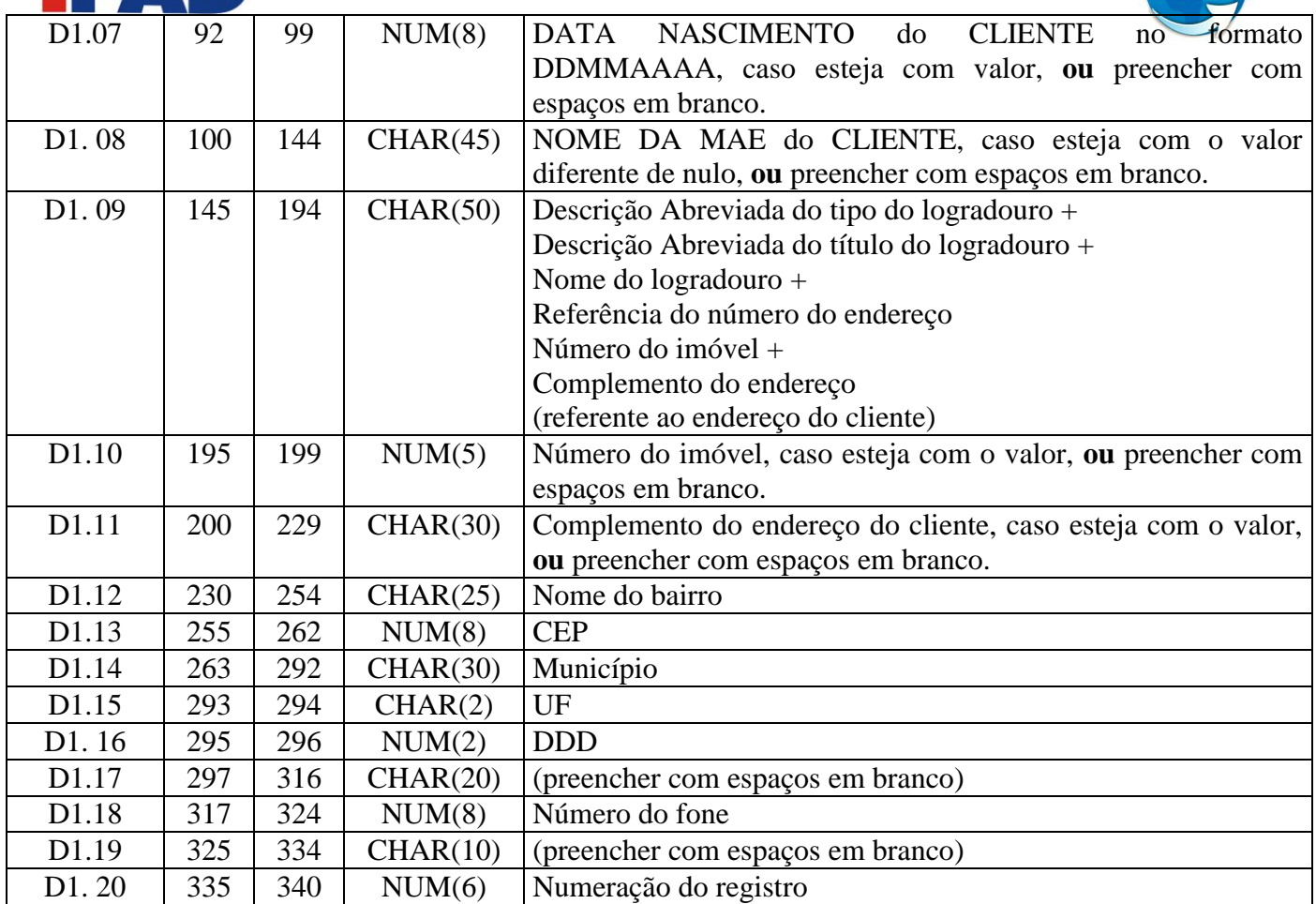

## **Restrições**

<span id="page-9-0"></span>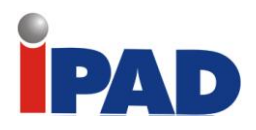

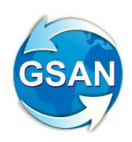

# Suspender Leitura dos Imóveis

#### **Gsan -> Batch -> Inserir Processo**

#### **Motivação**

Suspender a leitura dos imóveis nos quais foram registradas anormalidade 'HIDROMETRO RETIRADO' nos últimos três meses.

#### **Procedimentos para Utilização**

Criado um processo batch para selecionar os imóveis nesta condição e colocá-los na situação especial de faturamento "PARALISAR LEITURA FATURAR MEDIA", suspendendo a leitura por um período que será parametrizado, inicialmente com doze meses. No histórico da situação especial de faturamento, será gravado o período inicial, igual ao mês/ano do faturamento, e o período final, que será o mês/ano do faturamento mais a quantidade de meses parametrizada na anormalidade de leitura (12 meses).

Após os doze meses de suspensão, o processo de encerramento do faturamento, automaticamente, retira a situação especial de faturamento, retornando o imóvel para a apuração da leitura.

A cada mês, os imóveis que apresentarem nos três últimos meses a anormalidade de 'HIDROMETRO RETIRADO', serão acrescidos na relação dos imóveis com leitura suspensa e ao mesmo tempo os imóveis retornarão à leitura quando houver ação de substituição de hidrômetro.

Será necessária a criação de parâmetros para atender os requisitos, quais sejam: a quantidade de meses para início da suspensão do faturamento, a quantidade de meses de permanência da suspensão do faturamento. Estes parâmetros serão criados na tabela de anormalidades de leitura.

Na geração dos dados para a leitura com impressão simultânea, serão gerados no arquivo TXT, dois novos indicadores, "Indicador de Paralisação de Leitura do Hidrômetro da Ligação de Água" e "Indicador de Paralisação de Leitura do Hidrômetro do Poço".

Para geração destes dois indicadores, o sistema utilizará o indicador de paralisação de leitura e, os indicadores de validade de água e esgoto já existentes na tabela situação especial de faturamento, de acordo com a tabela abaixo:

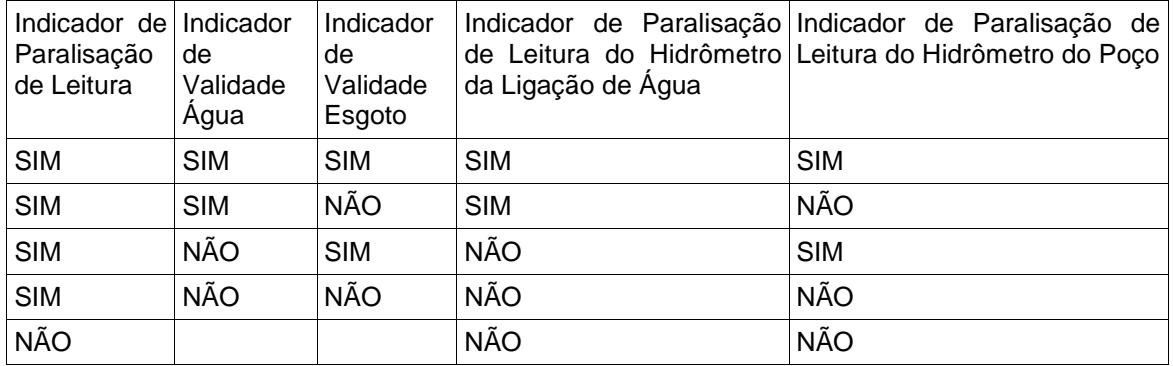

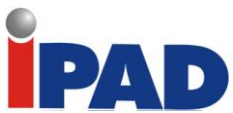

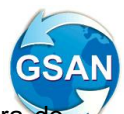

No sistema móbile de impressão simultânea (ISC), caso o indicador de paralisação de leitura do hidrômetro da ligação de água seja igual a "sim", a tela de leitura do hidrômetro da ligação de água será inibida e o consumo será calculado de acordo com os parâmetros da situação especial de faturamento.

Da mesma forma, caso o indicador de paralisação leitura do hidrômetro do poço seja igual a "sim", a tela de leitura do hidrômetro do poço será inibida e o consumo será calculado de acordo com os parâmetros da situação especial de faturamento e a leitura será projetada de acordo com o consumo cobrado.

Alterada a funcionalidade de cálculo do consumo do sistema GSAN (batch) para que tenha o mesmo comportamento do sistema mobile (ISC).

**Caso(s) de Uso Relacionado(s)**

- [UCxxxx] SuspenderLeituraParaHidrometroRetirado
- [UC0740] Calcular Consumo no Dispositivo Móvel
- [UC0745] Gerar Arquivo Texto para Faturamento
- [UC0101] Consistir Leituras e Calcular Consumos.
- [UC0190] Inserir Anormalidade de Leitura
- [UC0191] Manter Anormalidade de Leitura

### **Layout de Tela(s) / Arquivo(s) / Relatório(s)**

#### Relatório(s)

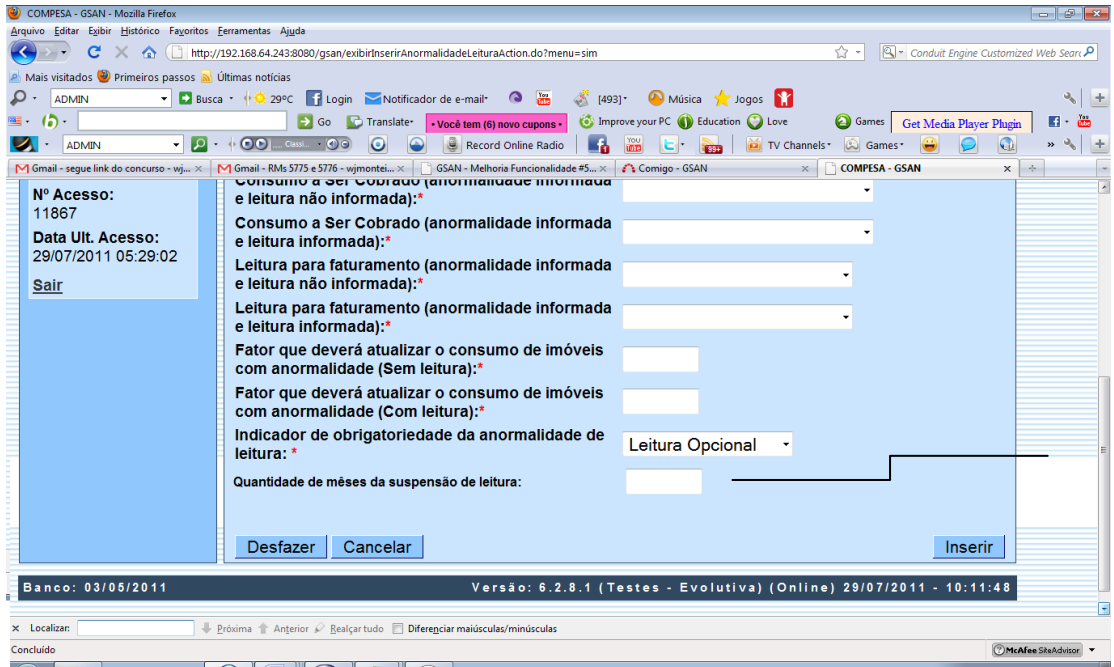

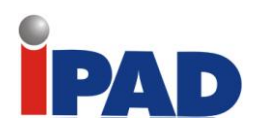

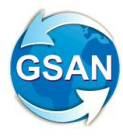

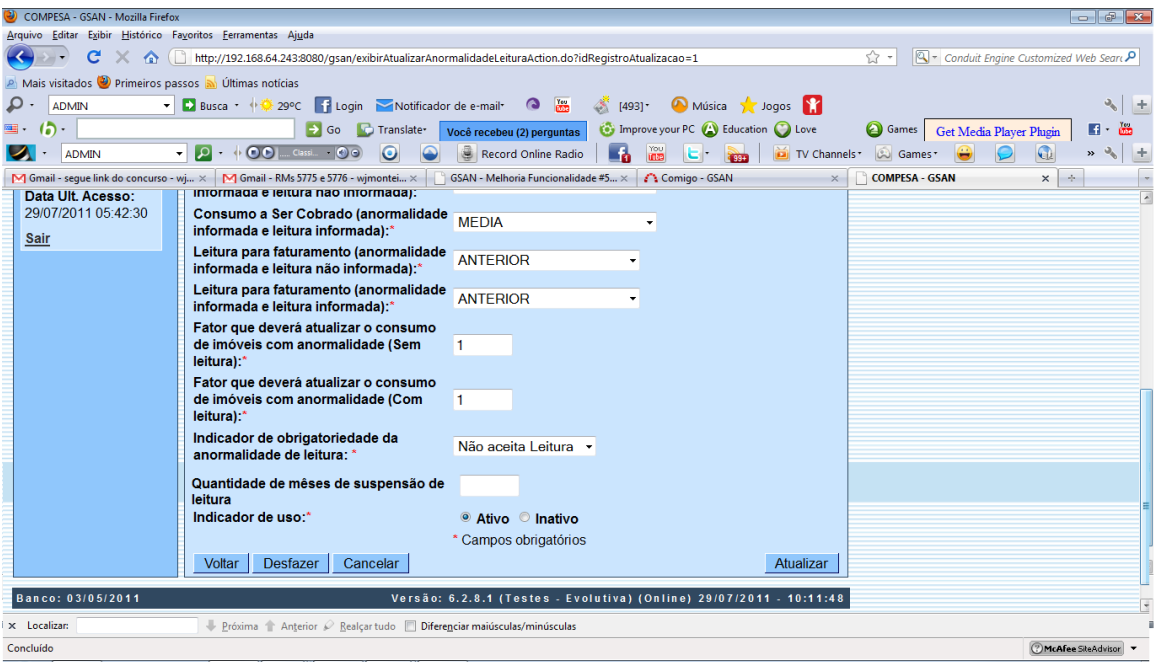

## **Restrições**

<span id="page-12-0"></span>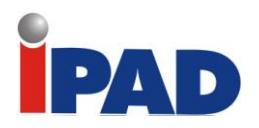

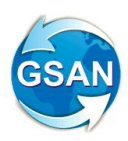

# Suspender Faturamento

**Gsan -> Batch -> Inserir Processo**

#### **Motivação**

Suspender a leitura dos imóveis nos quais foi registrado um consumo real inferior ou igual a 10m<sup>3</sup> por economia nos últimos três meses.

#### **Procedimentos para Utilização**

Criado um processo batch para selecionar os imóveis nessa condição **(consumo real inferior ou igual a 10m³ por economia nos últimos três meses)** e colocá-los na situação especial de faturamento "PARALISAR LEITURA FATURAR TAXA MÍNIMA", suspendendo a leitura por um período, que será parametrizado, inicialmente com seis meses. No histórico da situação especial de faturamento, será gravado o período inicial, igual ao mês/ano do faturamento, e o período final, que será o mês/ano do faturamento mais a quantidade de meses previamente parametrizada em seis.

Após os seis meses de suspensão, o processo de encerramento do faturamento, automaticamente, retira a situação especial de faturamento, retornando o imóvel para a apuração da leitura.

Para os imóveis que retornaram da paralisação, a partir do segundo mês de leitura, caso o consumo apurado, seja real e inferior ou igual a 10m<sup>3</sup> por economia, será repetido o processo de suspensão de faturamento por mais seis meses, e assim sucessivamente.

Será necessária a criação de parâmetros para atender os requisitos, quais sejam: a quantidade de meses para início da suspensão do faturamento, a quantidade de meses de permanência da suspensão do faturamento e a quantidade de meses para reinício no caso de reincidência. Estes parâmetros serão criados nos parâmetros do sistema.

#### **Caso(s) de Uso Relacionado(s)**

[UCXXXX] - SuspenderLeituraParaConsumoMinimo

#### **Restrições**

<span id="page-13-0"></span>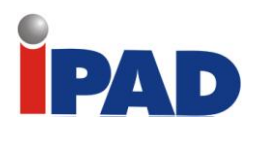

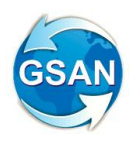

Rateio de medição individualizada - água

**GSAN -> Batch -> Processo -> Inserir Processo**

#### **Motivação**

Rateio de medição individualizada de água

**Procedimentos para Utilização**

Retirada da regra: "Caso o imóvel condomínio possua poço e o consumo da ligação de água do imóvel condomínio para o mês de faturamento corrente não seja superior a soma dos consumos mínimos. O consumo faturado do mês será igual ao consumo da ligação de água do imóvel condomínio para o mês de faturamento corrente dividido pela quantidade de economias de água medidas vezes a Quantidade de Economias do Imóvel".

(item 5.6 do SB0004 do caso de uso UC0103). O mesmo procedimento deverá ser adotado para o Móbile.

**Caminho da Funcionalidade**

GSAN -> Batch -> Processo -> Inserir Processo

**Caso(s) de Uso Relacionado(s)**

[UC0103] Efetuar Rateio de Consumo [UC0970] Efetuar Rateio de Consumo no Dispositivo Móvel

#### **Restrições**

<span id="page-14-0"></span>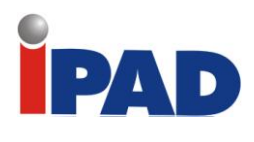

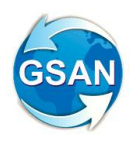

# Gerar Aviso de Debito para Faturamento

#### **Gsan > Batch > Inserir Processo**

#### **Motivação**

Transformar a ação de cobrança "Aviso de Débito" em uma atividade da rotina de faturamento.

#### **Procedimentos para Utilização**

Atualmente a geração dos "Avisos de Débito" para os imóveis é uma rotina de ação de cobrança.

A proposta em questão tem como objetivo transformar a ação de cobrança "Aviso de Débito" em uma atividade que será executada na rotina de faturamento.

**Ajustes para Converter a Ação de Cobrança "Aviso de Débito" em Atividade do Faturamento** 

- Inclusão de uma nova atividade de faturamento, denominada "GERAR AVISO DE DÉBITO", no cronograma de faturamento (ver tela 01). Esta atividade será obrigatória e predecessora de todas as atividades do cronograma de faturamento.

- Para a nova atividade de faturamento serão considerados os Grupos de Faturamento com as respectivas Rotas de entrega.

A Rotina Mensal do Faturamento será ajustada para considerar a nova atividade "GERAR AVISO DE DÈBITO".

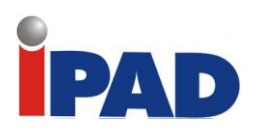

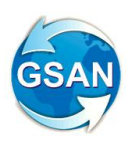

## **Layout de Tela(s) / Arquivo(s) / Relatório(s)**

Tela 01 – Inserir Cronograma de Faturamento

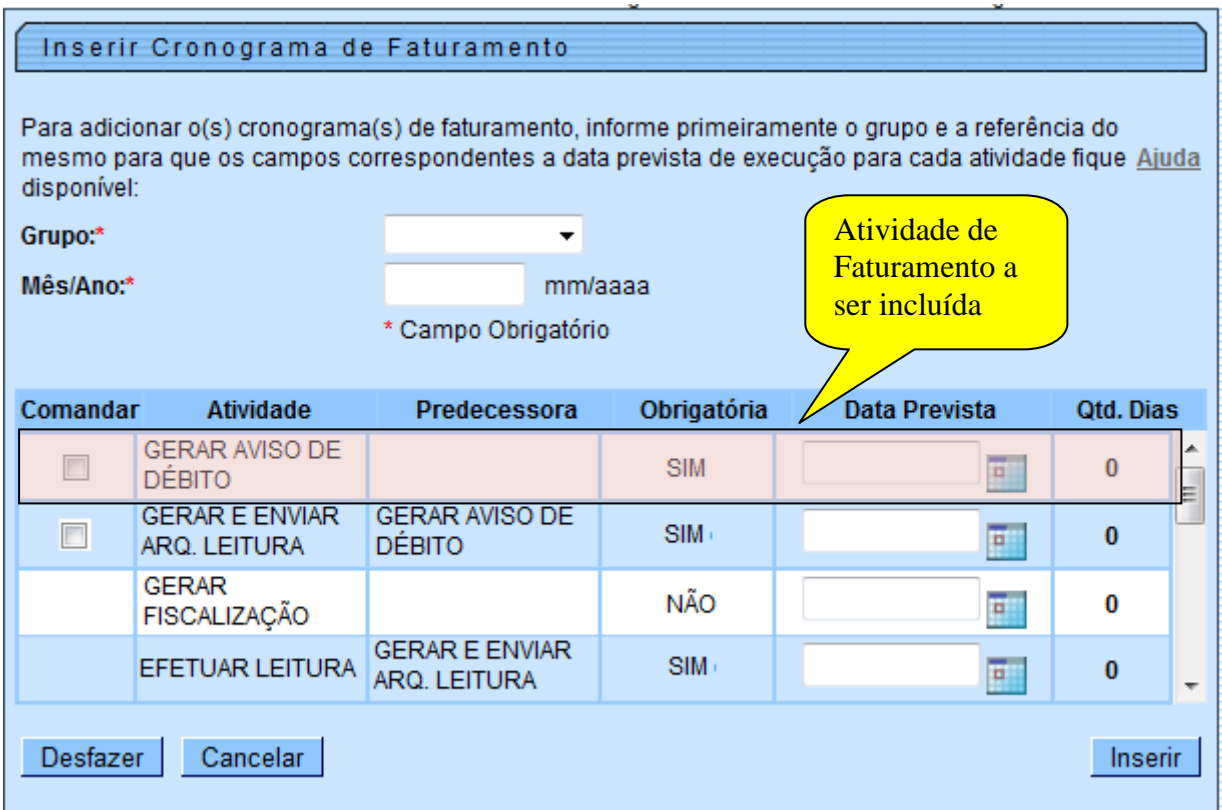

### **Restrições**

<span id="page-16-0"></span>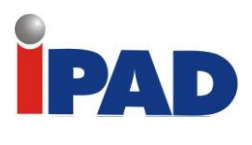

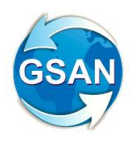

Aplicação Reajuste Tarifário Por Referência

#### **Gsan > Batch > Inserir Processo**

#### **Motivação**

Aplicação do Reajuste Tarifário por Referência da Conta.

#### **Procedimentos para Utilização**

O reajuste tarifário da Compesa vem sendo feito de forma proporcional de acordo com a data de leitura e a data de início da vigência do reajuste, ou seja, o volume consumido antes da data de início da vigência do reajuste é cobrado com o valor antigo e o volume consumido a partir da data de início da vigência do reajuste é cobrado com o valor novo, este tipo de cálculo é denominado cálculo proporcional.

O reajuste é aplicado para todos os grupos independente da data da leitura de cada grupo, ou seja, todo o volume consumido que for cobrado na fatura 12/2011 deverá ser calculado usando o valor reajustado da tarifa, este tipo de cálculo é denominado cálculo por referência.

Para atender a demanda solicitada as tarifas da Compesa foram parametrizadas para deixar de efetuar o cálculo proporcional e passar a efetuar o cálculo por referência, a tarifa a ser aplicada em uma determinada referência será pelo ano/mês da data de vigência da tarifa.

É necessário efetuar a parametrização em um ambiente de teste/desenvolvimento, nas tabelas de tarifa de consumo, aplicar o reajuste proposto na tarifa (6,98%), e realizar os testes de faturamento nos módulos batch (faturamento) e online (refaturamento) do GSAN e no módulo de impressão simultânea (ISC).

**Caminho da Funcionalidade**

Gsan > Batch > Inserir Processo

**Caso(s) de Uso Relacionado(s)**

[UC0120] Calcular Valores de Água e/ou Esgoto [UC0113] Faturar Grupo de Faturamento [UC0743] Calcular Valores de Água/Esgoto no Dispositivo Móvel

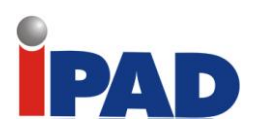

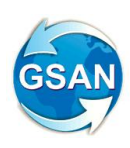

## **Tabelas Relacionadas**

FATURAMENTO.CONSUMO\_TARIFA FATURAMENTO.TARIFA\_TIPO\_CALCULO

### **Restrições**

<span id="page-18-0"></span>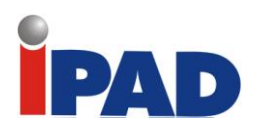

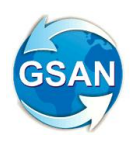

# Informações para Planejamento

#### **Gsan > Batch > Inserir Processo**

#### **Motivação**

Informações para planejamento

#### **Procedimentos para Utilização**

No objeto desta solicitação, estaremos disponibilizando para área de planejamento da CAERN um processo com execução mensal que irá gerar um arquivo.txt, contendo algumas informações contidas no SIMP

- Centro de Custo
- Regional
- Unidade de Negocio
- Localidades
- Total de Economias Residenciais Ativas de Água
- Total de Economias Residências Cadastradas de Esgoto
- Total de Economias Residências Rurais
- Faturamento de Água Residencial
- Faturamento de Água Comercial
- Faturamento de Água Industrial
- Faturamento de Água Público
- Água Direta
- Água Indireta
- Faturamento de Esgoto Comercial
- Faturamento de Esgoto Industrial
- Faturamento de Esgoto Público
- **•** Esgoto Direto
- Esgoto Indireto
- Valor da Arrecadação
- Saldo de contas a Receber

#### **Caminho da Funcionalidade**

Gsan -> Batch -> Inserir Processo Caso(s) de Uso Relacionado(s)

**Caso(s) de Uso Relacionado(s)**

[UC0XXX] –GerarTXTInformacoesSINP

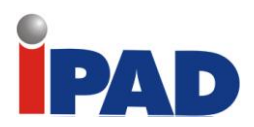

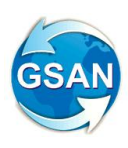

#### **Tabelas Relacionadas ao Processo**

G\_LOCALIDADE, G\_GERENCIA\_REGIONAL, G\_UNIDADE\_NEGOCIO, , UN\_RESUMO\_LIGACAO\_ECONOMIA, UN\_RESUMO\_CONSUMO\_AGUA, UN\_RESUMO\_COLETA\_ESGOTO, UN\_RESUMO\_FATURAMENTO e UN\_RESUMO\_ARRECADACAO

#### **Restrições**

<span id="page-20-0"></span>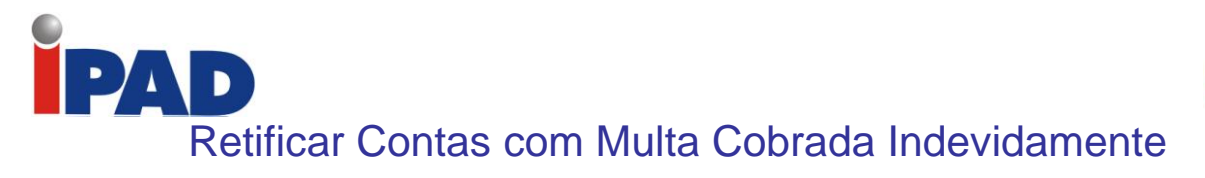

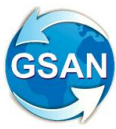

**Gsan > Batch** 

#### **Motivação**

Retificar contas com multa cobrada indevidamente

#### **Procedimentos para Utilização**

O Banco do Brasil, a partir do mês de DEZ/2011 passou a adotar o envio do código de retorno do débito automático **"31" =** Débito efetuado em data diferente da data informada – feriado na praça de débito, nos casos de envio de contas com débito automático com vencimento em feriados ou sábados e domingos.

Nestes caso o débito é efetivado na conta do cliente no próximo dia útil após o feriado ou final de semana.

O sistema GSAN somente estava preparado para baixar contas com o código de retorno igual a "**00**" = Débito efetuado, pois embora o código de retorno 31 esteja previsto no manual da FEBRABAN, o mesmo nunca tinha sido enviado e de acordo com o o texto abaixo, extraído do manual da FEBRABAN, o envio deste código depende de acordo entre as partes, no caso, o Banco do Brasil e a Compesa.

Os eventuais débitos que contiverem data de vencimento em feriados bancários, nacionais e locais, serão considerados como vencíveis no próximo dia útil (data em que deverão ser debitados), sendo efetivados, serão identificados com o "Código de Retorno 31" (Registro tipo "F"), desde que acordado entre as partes. Nesses casos a conta debitada não poderá sofrer penalidades, como cobrança de multas e juros.

O sistema GSAN já foi alterado para baixar as contas de débito automático com os códigos de retorno 00 e 31 e os movimentos processados anteriormente a esta alteração foram reprocessados e as contas não baixadas foram baixadas.

Porém, devido ao atraso na baixa, para algumas destas contas do mês de faturamento 11/2011, foi gerada uma multa, indevida, cobrada na fatura 12/2011.

Como os arquivos referentes ao débito automático da fatura 12/2011, cujos vencimentos se iniciam em 10/01/2012 ainda não foram enviados ao Banco do Brasil, foi elaborado um programa batch, que identifica estas contas do mês 12/2011, com multa cobrada indevidamente da conta do mês 11/2011 e as retifica retirando esta multa.

Após o processamento deste programa que retifica as contas, o envio dos arquivos ao Banco do Brasil será liberado.

**Caminho da Funcionalidade**

Gsan > Batch

**Caso(s) de Uso Relacionado(s)**

Não há

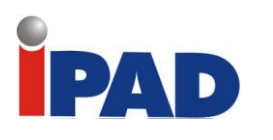

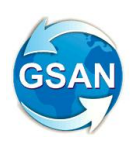

## **Tabelas Relacionadas**

FATURAMENTO.CONTA FATURAMENTO.DEBITO\_COBRADO

### **Restrições**

<span id="page-22-0"></span>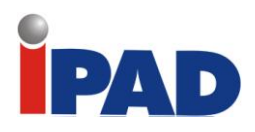

# Integração Jus Compesa E Gsan

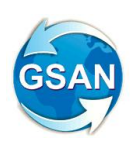

**Gsan > Batch** 

#### **Motivação**

Possibilitar a integração de dados entre os sistemas JUSCOMPESA e GSAN, para os imóveis que possuem ações judiciais de cobrança.

#### **Procedimentos para Utilização**

A primeira demanda refere-se à atualização do valor total do débito de cada imóvel que se encontre com ação judicial de cobrança no sistema JUSCOMPESA**,** a partir dos dados processados no sistema GSAN. Desenvolvida uma rotina para, após a execução da rotina mensal de fechamento do faturamento, atualizar uma tabela no banco de dados do sistema GSAN, contendo o valor atualizado do débito de cada imóvel que esteja marcado no GSAN como em situação de cobrança judicial. Esta tabela deverá ser posteriormente lida pelo sistema JUSCOMPESA**,** o qual efetuará a atualização dos débitos dos imóveis no campo "Valor da Causa" na aba de "Informações Financeiras" do respectivo sistema.

A segunda demanda diz respeito a possibilitar a execução de funcionalidade batch para registrar a situação de cobrança judicial para imóveis no sistema GSAN**,** a partir de uma tabela a ser atualizada no banco de dados do sistema GSAN pelo sistema JUSCOMPESA, contendo os novos imóveis que foram objeto de ações de cobrança judicial em determinado período (p.ex.: mês corrente) e, portanto, recém cadastrados no sistema JUSCOMPESA. Desenvolvida uma rotina no sistema GSAN para, a partir dos imóveis informados pelo sistema JUSCOMPESA na nova tabela, e antes da execução da rotina mensal de fechamento do faturamento, efetuar a atualização da situação de cobrança judicial (código "5"), bem como a atualização da situação de parcelamento bloqueado (código "7"), para os imóveis informados, considerando como referências iniciais e finais todo o período de débito do imóvel. As respectivas contas abrangidas neste período são colocadas em processo de revisão, tal qual é feito atualmente na funcionalidade "Informar Situação de Cobrança".

A outra demanda refere-se à atualização automática do período de referência final das contas em aberto para os imóveis que estão em situação de cobrança judicial. Foi desenvolvida uma rotina no sistema GSAN para, após a execução da rotina mensal de fechamento do faturamento, atualizar o período de referência final das contas em aberto

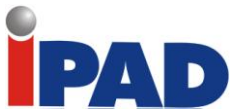

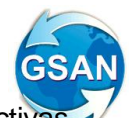

para os imóveis que estão em situação de cobrança judicial, colocando as respectiv contas abrangidas neste período em processo de revisão, impedindo assim que as mesmas possam ser retificadas, canceladas etc.

#### **Caminho da Funcionalidade**

As funcionalidades são todas para processamento batch, não havendo caminho correspondente no Menu do sistema GSAN.

**Caso(s) de Uso Relacionado(s)**

[UCXXXX] Gerar Arquivo Texto com Débitos Atualizados para JUSCOMPESA (novo); [UCXXXX] Atualizar Referência de Contas para Imóveis em Situação de Cobrança Judicial (novo); [UCXXXX] Informar Situação de Cobrança a partir do JUSCOMPESA (novo);

**Tabelas Relacionadas**

COBRANCA.DEBITOS\_GSAN\_JUSCOMPESA COBRANCA.IMOVEIS\_JUSCOMPESA\_GSAN

**Layout de Tela(s) / Arquivo(s) / Relatório(s)**

As funcionalidades são todas para processamento batch, não havendo telas correspondentes no sistema GSAN.

#### **Restrições**

<span id="page-24-0"></span>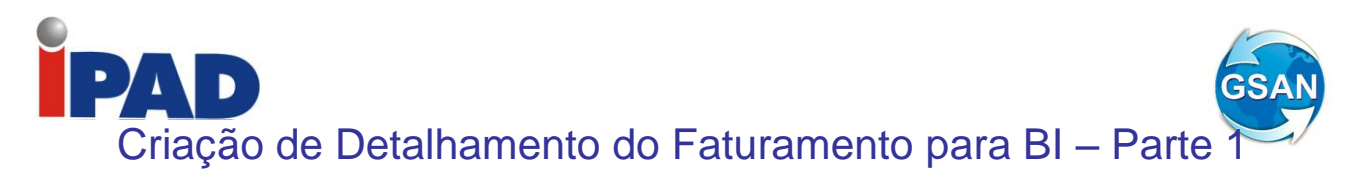

**Gsan > Batch** 

**Motivação**

Criacao de Detalhamento do Faturamento para o BI.

#### **Procedimentos para Utilização**

Gera nova tabela no sistema GSAN, que permite a integração com o BI da COMPESA. Essa nova tabela é similar em sua estrutura à tabela de resumo do faturamento, porém contendo novas colunas referentes à: identificação do setor comercial; identificação da quadra, identificação do perfil do imóvel; identificação da situação da ligação de água; identificação da situação da ligação de esgoto; identificação do imóvel; identificação do cliente; identificação da conta; identificação do débito a cobrar; identificação do crédito a realizar; identificação da guia de pagamento; identificação da guia de devolução. Dessa forma, o nível das informações contidas na tabela é compatível com essas novas colunas, ou seja, mais detalhado do que na tabela atual. Para os casos em que não existem informações para qualquer uma das novas colunas, as mesmas deverão ser geradas com valor nulo.

Assim sendo, visando a integração com o BI da COMPESA, será criada no sistema GSAN a tabela FINANCEIRO.DETALHAMENTO FATURAMENTO BI, cuja estrutura será similar à atual tabela FINANCEIRO.RESUMO\_FATURAMENTO, porém acrescida das colunas STCM\_ID, QDRA\_ID, IPER\_ID, LAST\_ID, LEST\_ID, IMOV\_ID, CLIE\_ID, CNTA\_ID, DBAC\_ID, CRAR\_ID, GPAG\_ID e GDEV\_ID.

Também foi criada uma nova funcionalidade "Gerar Detalhamento do Faturamento para BI" de modo a efetuar a atualização da tabela acima mencionada.

Essa funcionalidade está baseada na atual "Encerrar Faturamento do Mês" (UC0155), porém com as alterações necessárias para atualização das novas colunas na nova tabela, ou seja, gerando os dados nos níveis de imóvel, cliente, conta, débito a cobrar, crédito a realizar, guia de pagamento ou guia de devolução, quando for o caso. Essa rotina deverá ser processada mensalmente em modo batch, a cada encerramento do faturamento.

**Caminho da Funcionalidade**

A funcionalidade é para processamento batch, não havendo caminho correspondente no Menu do sistema GSAN.

**Caso(s) de Uso Relacionado(s)**

[UCXXXX] Gerar Detalhamento do Faturamento para BI (novo);

**Tabelas Relacionadas**

FINANCEIRO.DETALHAMENTO\_FATURAMENTO\_BI (nova)

**Layout de Tela(s) / Arquivo(s) / Relatório(s)**

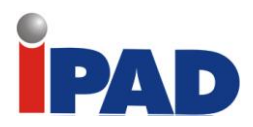

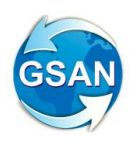

A funcionalidade é para processamento batch, não havendo telas correspondentes no sistema GSAN.

## **Restrições**

<span id="page-26-0"></span>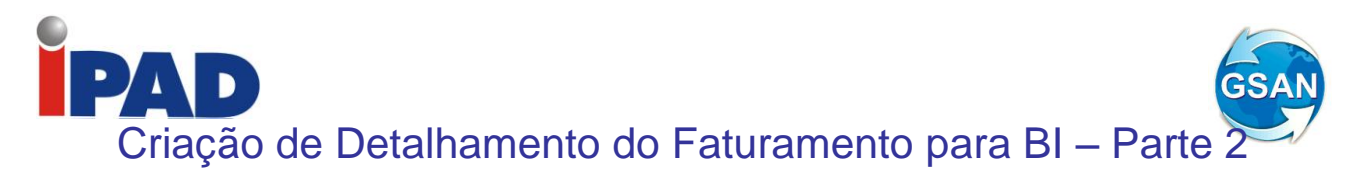

**Gsan > Batch** 

**Motivação**

Criação de Detalhamento do Faturamento para o BI.

#### **Procedimentos para Utilização**

Gera nova tabela no sistema GSAN, que permite a integração do mesmo com o BI da COMPESA. Essa tabela é similar em sua estrutura à tabela de resumo da arrecadação, porém contendo novas colunas referentes à: identificação do setor comercial; identificação da quadra, identificação do perfil do imóvel; identificação da situação da ligação de água; identificação da situação da ligação de esgoto; identificação do imóvel; identificação do cliente; identificação do pagamento; identificação da devolução. Dessa forma, o nível das informações contidas na tabela é compatível com essas novas colunas, ou seja, mais detalhado do que na tabela atual. Para os casos em que não existem informações para qualquer uma das novas colunas, as mesmas deverão ser geradas com valor nulo.

Assim sendo, visando a integração com o BI da COMPESA, foi criada no sistema GSAN a tabela FINANCEIRO.DETALHAMENTO\_ARRECADACAO\_BI, cuja estrutura é similar à atual tabela FINANCEIRO.RESUMO\_ARRECADACAO, porém acrescida das colunas STCM\_ID, QDRA\_ID, IPER\_ID, LAST\_ID, LEST\_ID, IMOV\_ID, CLIE\_ID, PGMT\_ID e DEVL\_ID.

Criada uma nova funcionalidade "Gerar Detalhamento da Arrecadação para BI" de modo a efetuar a atualização da tabela acima mencionada.

Essa funcionalidade está baseada na atual "Encerrar Arrecadação do Mês" (UC0155), porém com as alterações necessárias para atualização das novas colunas na nova tabela, ou seja, gerando os dados nos níveis de imóvel, cliente, pagamento ou devolução, quando for o caso. Esta rotina deve ser processada mensalmente em modo batch a cada encerramento da arrecadação.

#### **Caminho da Funcionalidade**

A funcionalidade a ser desenvolvida é para processamento batch, não havendo caminho correspondente no Menu do sistema GSAN.

#### **Caso(s) de Uso Relacionado(s)**

[UCXXXX] Gerar Detalhamento da Arrecadação para BI (novo);

#### **Tabelas Relacionadas**

FINANCEIRO.Detalhamento\_ARRECADACAO\_BI (nova)

**Layout de Tela(s) / Arquivo(s) / Relatório(s)**

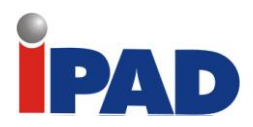

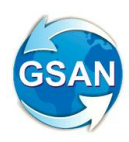

A funcionalidade é para processamento batch, não havendo telas correspondentes no sistema GSAN.

## **Restrições**

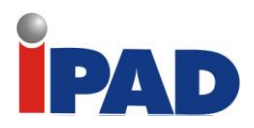

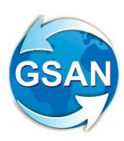

# <span id="page-28-0"></span>Altera Layout ARQUIVO TEXTO DAS CONTAS EM COBRANÇA

**Gsan -> Batch->Inserir Processo**

**Motivação**

Alterar Layout do processo GERAR ARQUIVO TEXTO DAS CONTAS EM COBRANÇA

**Procedimentos para Utilização**

Altera o batch 156 – GERAR ARQ TXT CONTAS COBRANCA EMPRESA. Essa rotina tem o objetivo de gerar em um arquivo texto os dados dos imóveis que estão na carteira da empresa de cobrança. Esse processo é gerado após a execução do processo 152 – Gerar Movimento de Contas em cobrança por empresa.

O LAYOUT do arquivo texto gerado por esse processo já contem as informações de Gerência Regional, localidade e código de setor comercial. Como na geração do processo 156 - GERAR ARQ TXT CONTAS COBRANCA EMPRESA ainda não existe pagamento, as informações de pagamento não serão passadas nesse txt, excluindo assim a data de pagamento e valor de pagamento dessa solicitação. Portanto, foi adicionada somente a informação da situação da ligação de água.

Segue o LAYOUT:

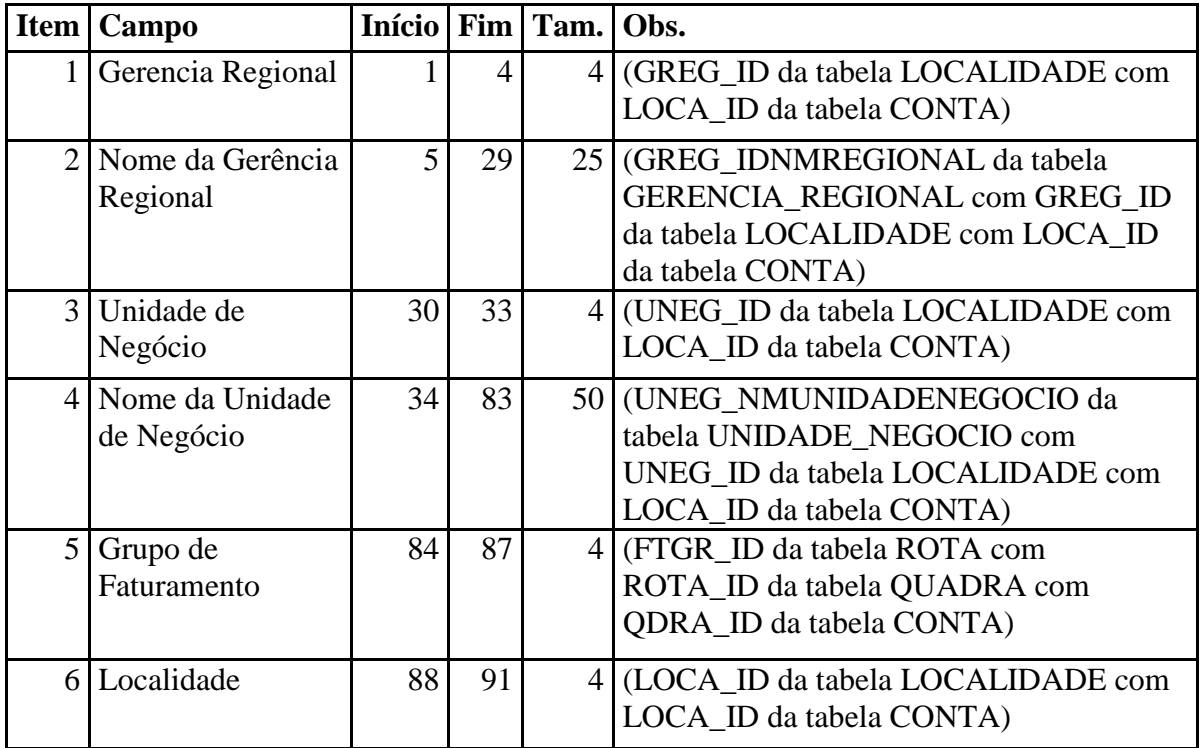

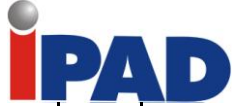

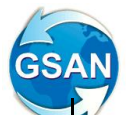

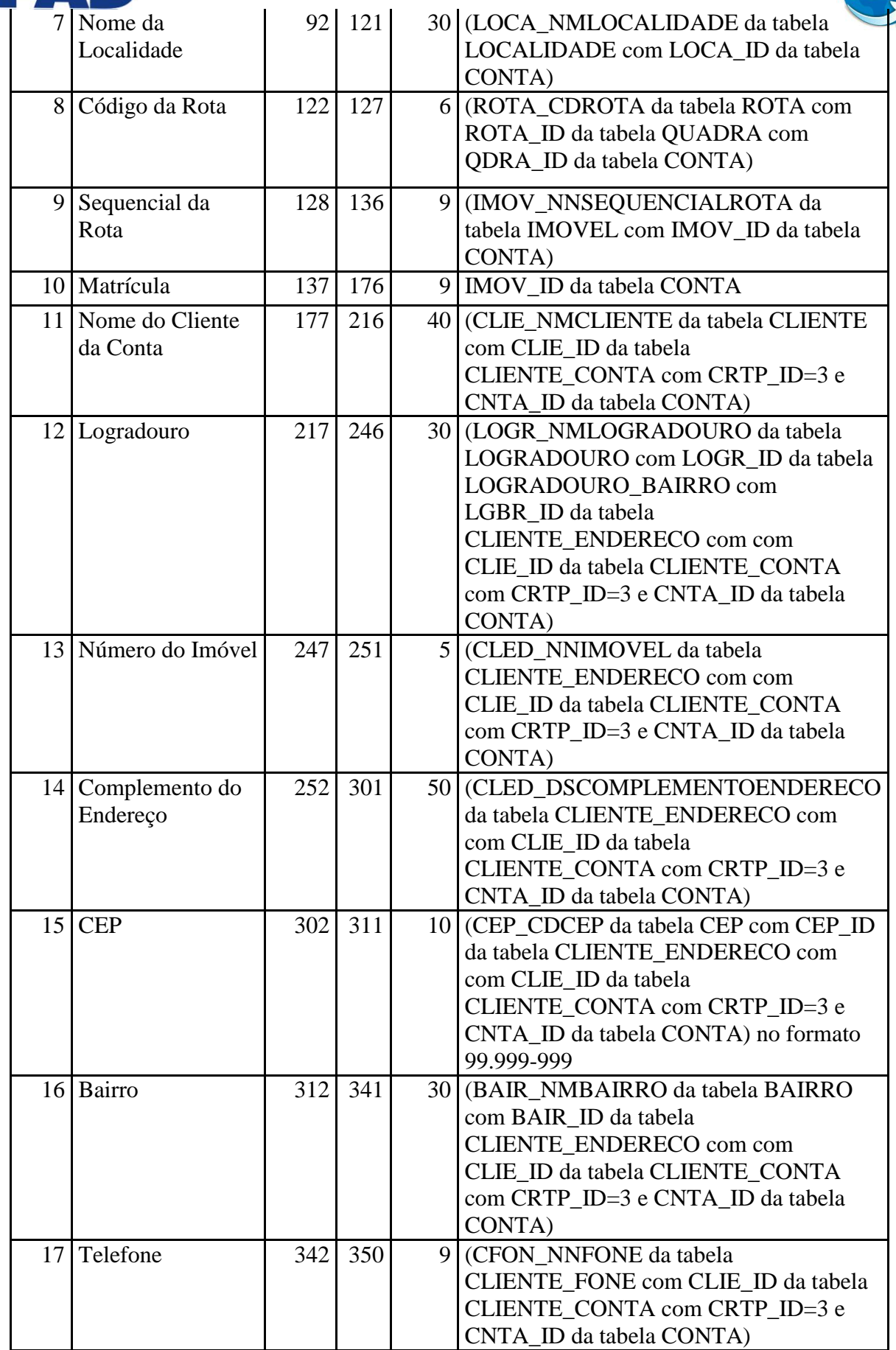

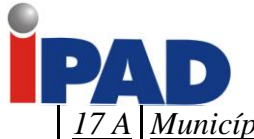

19 R.G.

Contas

23 Valor de Água (443 457 15 (CNTA\_VLAGUA)

Valor de Esgoto | 458 | 472 | 15 | (CNTA\_VLESGOTO) 24 Valor de Serviços | 473 | 457 | 15 (CNTA\_VLDEBITOS) 25 Valor de Créditos | 458 472 | 15 (CNTA\_VLCREDITOS) 26 Valor da Fatura | 473 | 487 | 15 | [(CNTA\_VLAGUA +

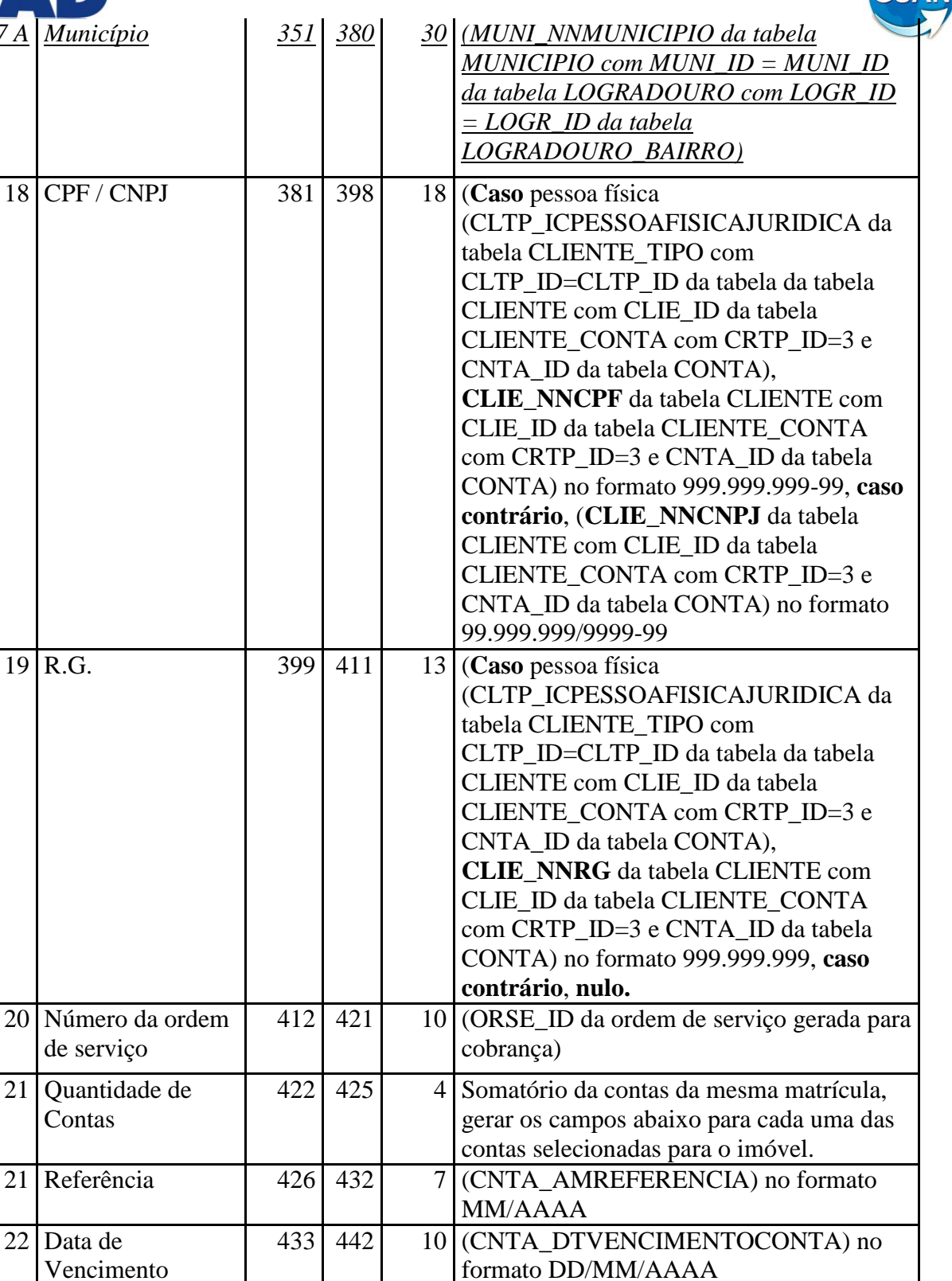

CNTA\_VLESGOTO +

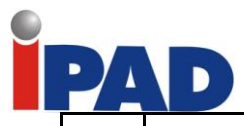

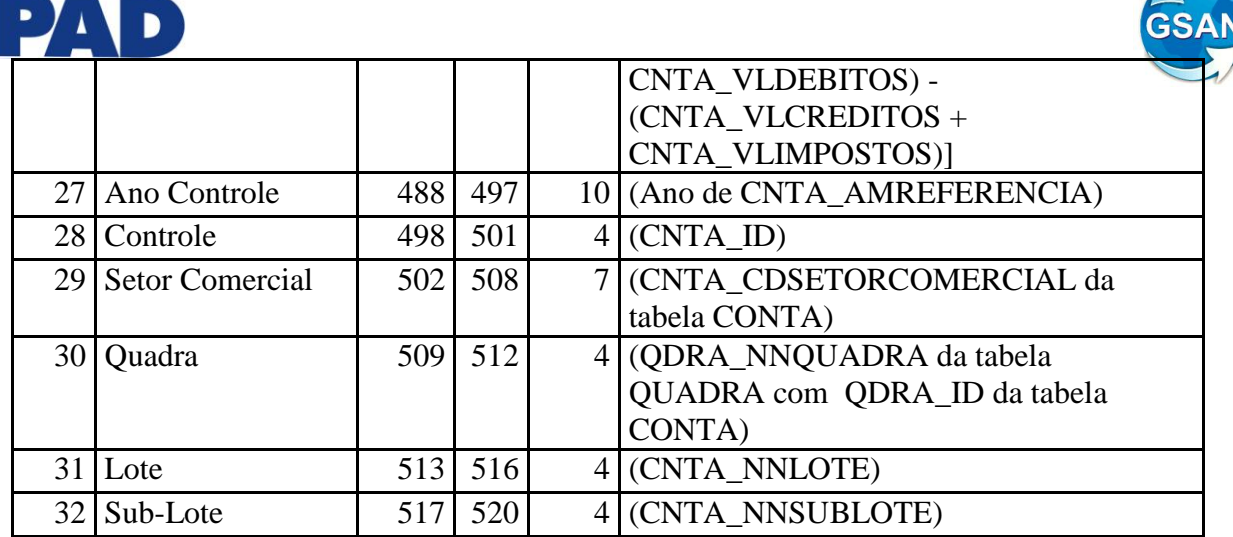

Segue, abaixo, o LAYOUT com a inclusão das informações:

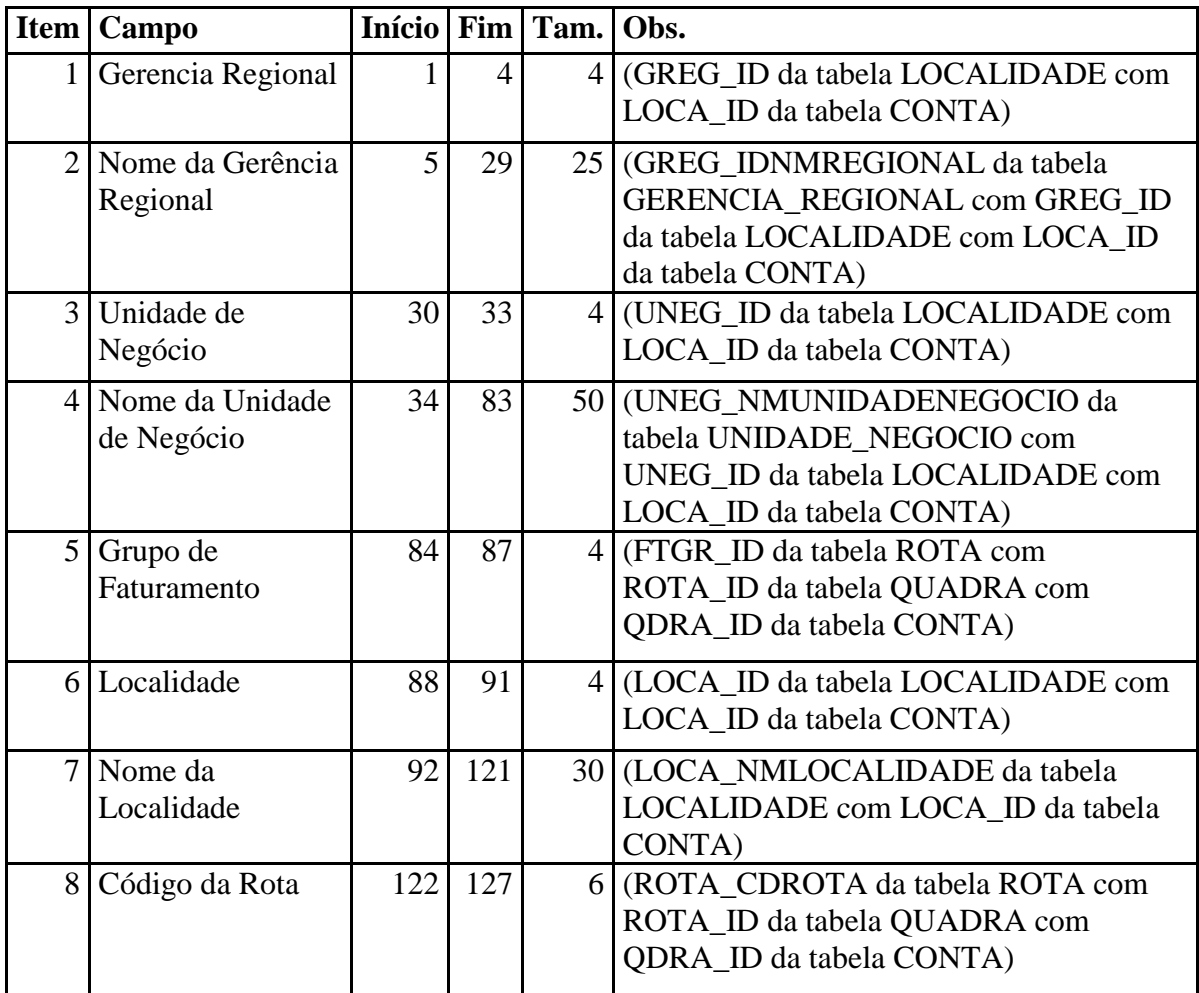

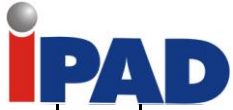

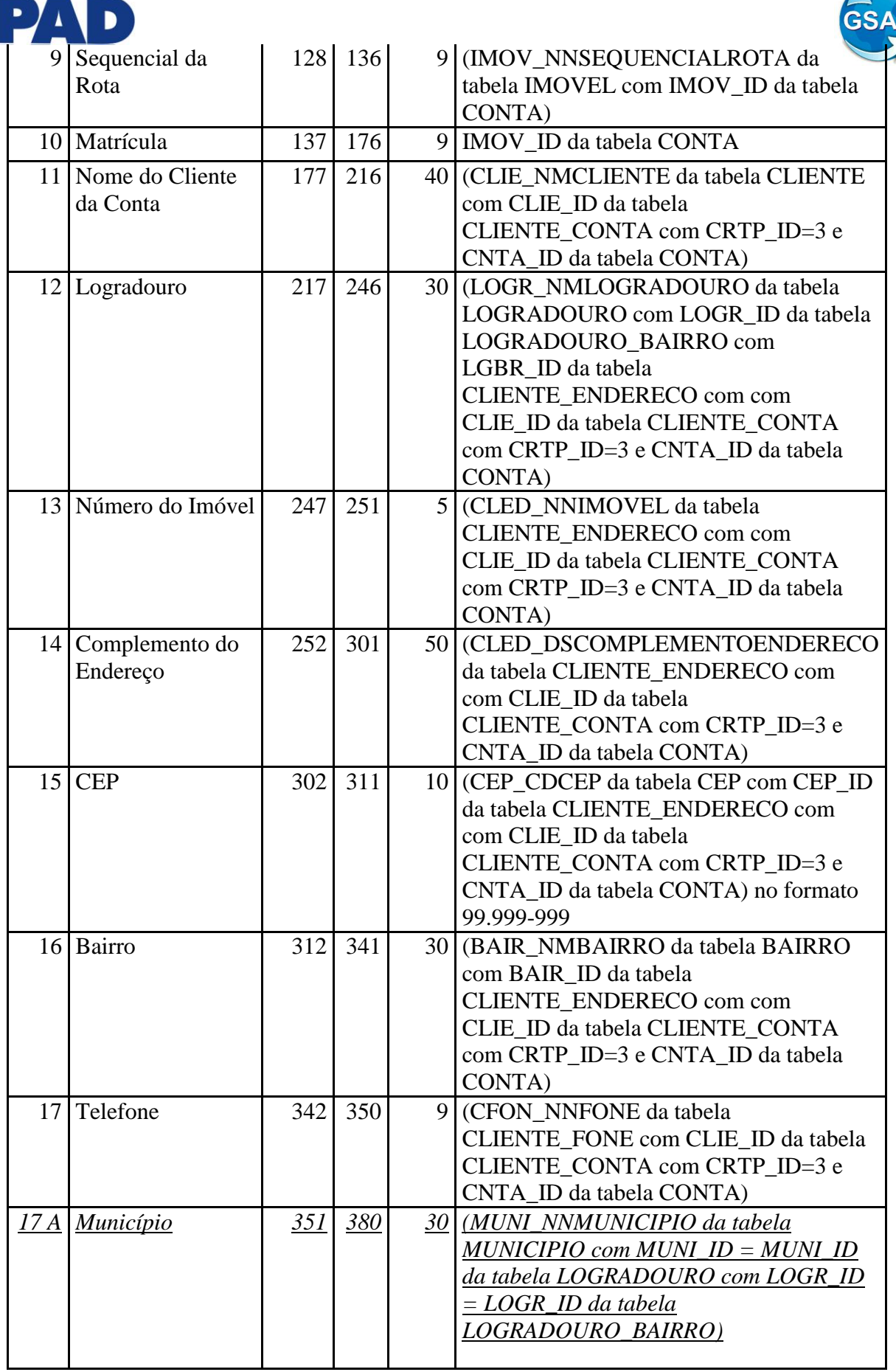

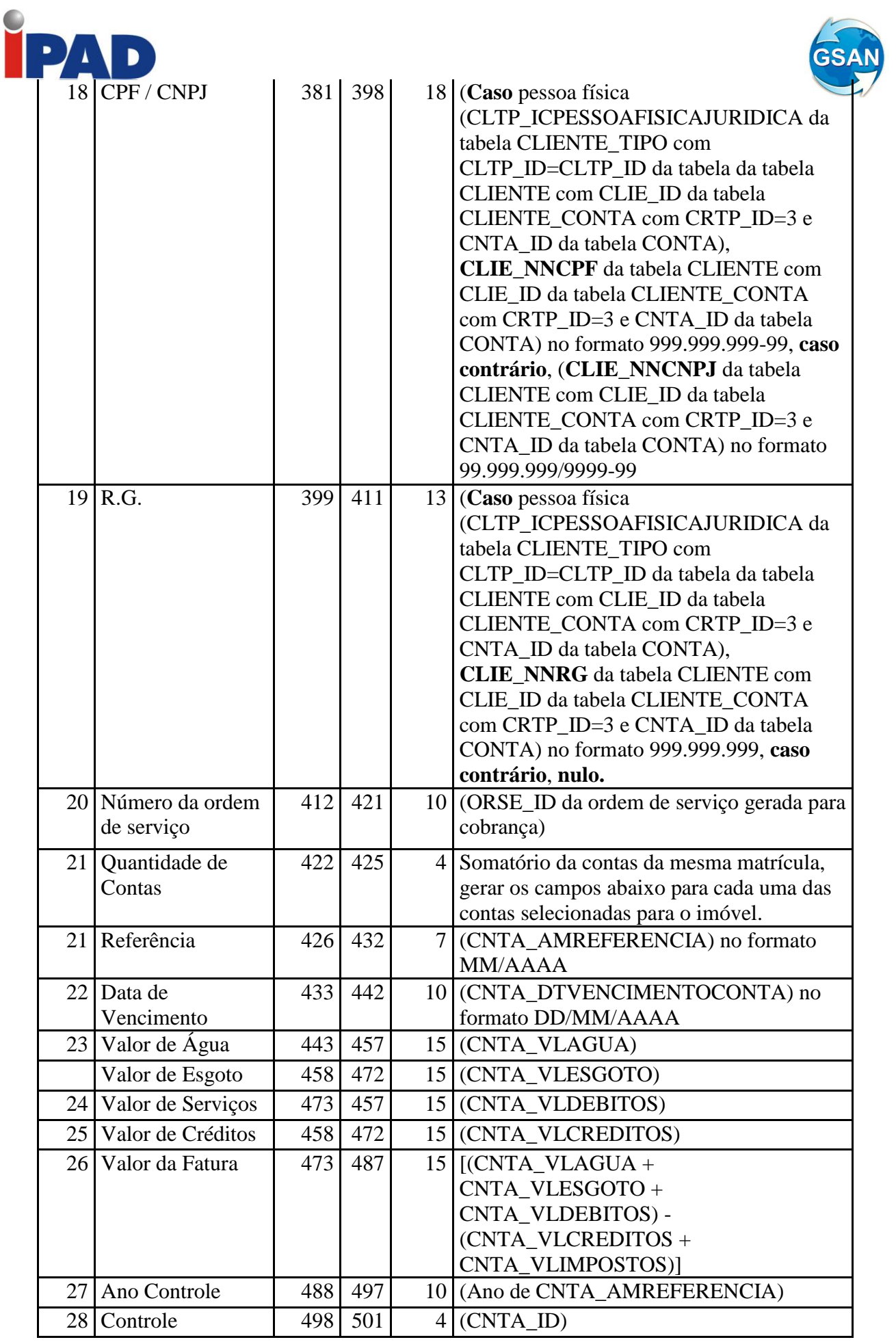

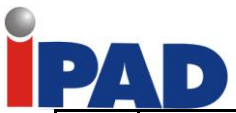

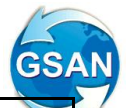

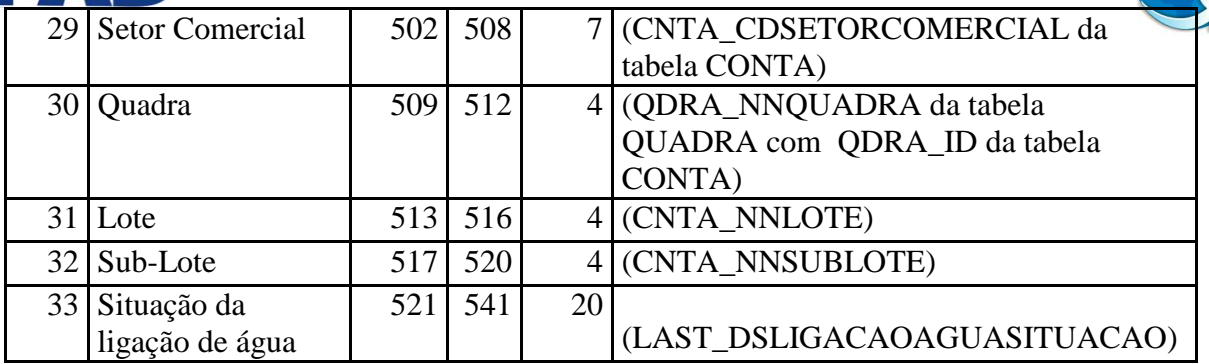

### **Caminho das Funcionalidades**

Gsan -> Batch->Inserir Processo

### **Casos de Uso Relacionados**

[UC0869] Gerar Arquivo Texto das Contas em Cobrança por Empresa

### **Layout de Tela(s) / Arquivo(s) / Relatório(s)**

**Inserir Processo**:

#### **Restrições**

O novo LAYOUT deverá ser informado para a empresa de cobrança, com a data que essa alteração entrará em produção, para que a mesma faça a adaptação no sistema que eles utilizam.

<span id="page-35-0"></span>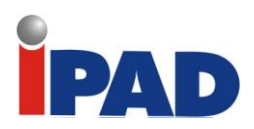

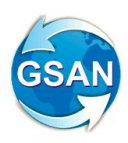

# Alteração Layout Conta Braille

**Gsan -> Batch->Inserir Processo**

#### **Motivação**

Alterar layout arquivo texto de contas Braille

### **Procedimentos para Utilização**

A solicitação consiste em alterar o layout do arquivo texto da conta Braile.

Segue o LAYOUT atual:

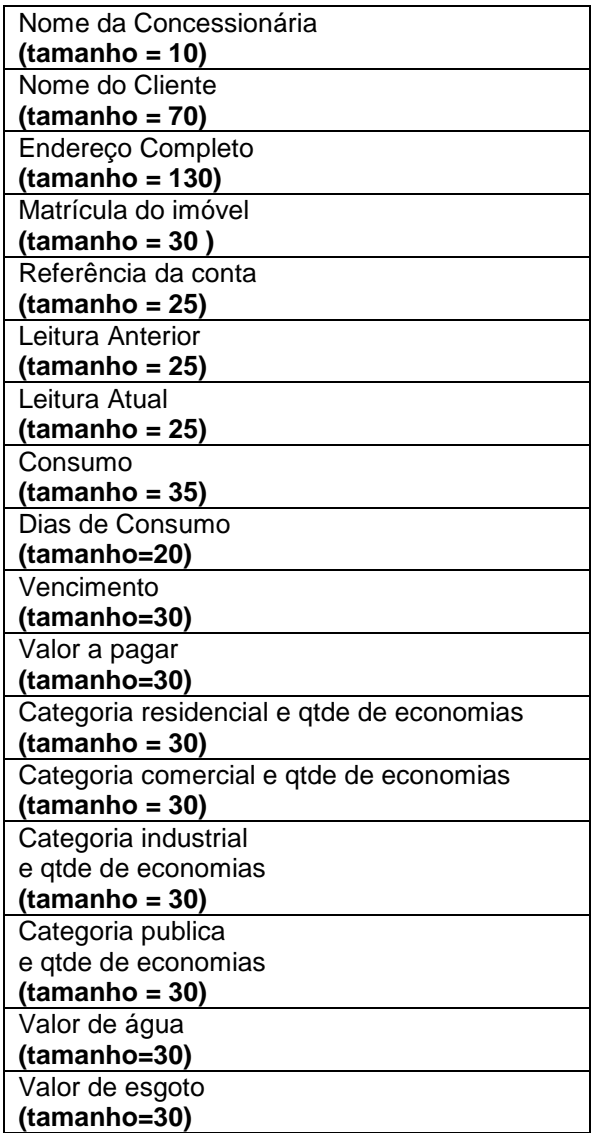
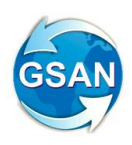

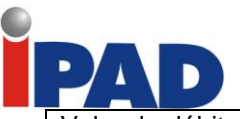

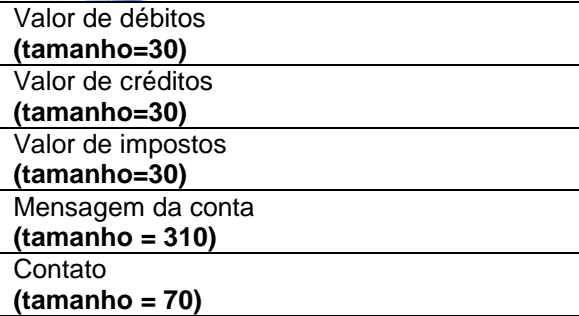

Segue, abaixo, novo LAYOUT:

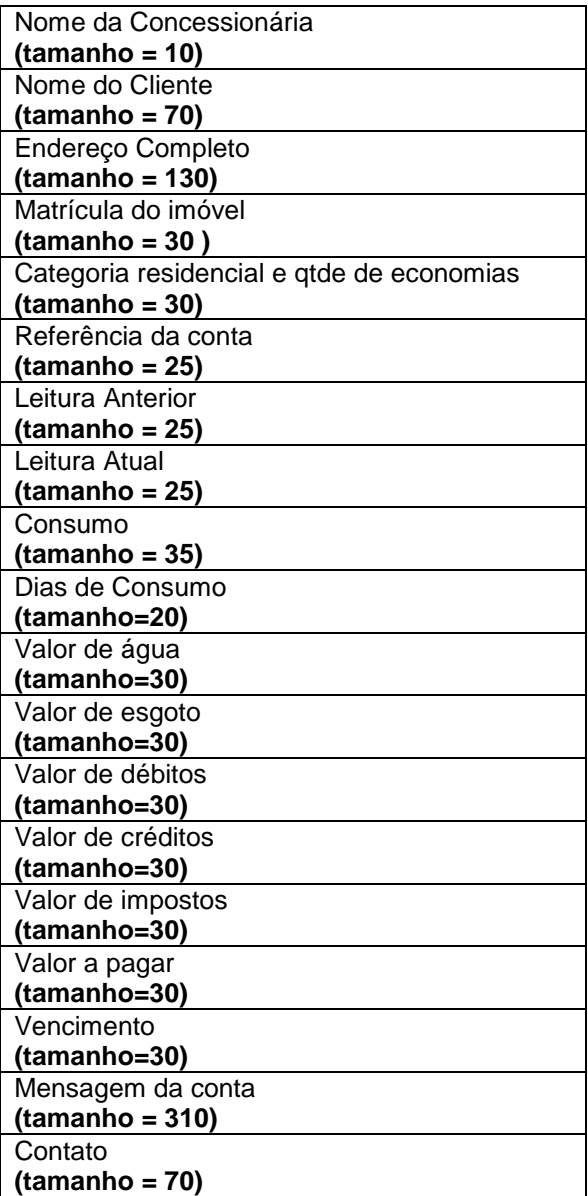

### **Observação:**

Com a alteração para o novo layout serão removidas do arquivo texto as informações:

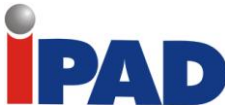

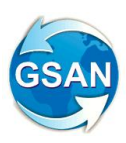

Categoria comercial e qtde de economias **(tamanho = 30)** Categoria industrial e qtde de economias **(tamanho = 30)** Categoria publica e qtde de economias **(tamanho = 30)**

O novo LAYOUT deverá ser enviado para a COMPESA, com a data que essa alteração entrará em produção, para que a mesma encaminhe para a gráfica fazer a adaptação na importação do arquivo para o novo LAYOUT.

**Caminho das Funcionalidades**

Gsan -> Batch->Inserir Processo

**Casos de Uso Relacionados**

[UC1166] GeraArquivoTxtParaContasNoFormatoBraille

#### **Layout de Tela(s) / Arquivo(s) / Relatório(s)**

Não há alteração em tela, pois, a funcionalidade é batch.

**Restrições**

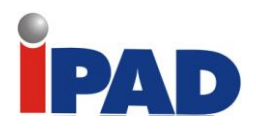

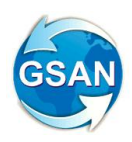

# Acabar com Rateio de Esgoto

**Gsan -> Batch->Inserir Processo**

#### **Motivação**

Não efetuar mais Rateio de Esgoto para os imóveis com medição individualizada que sejam medidos.

#### **Procedimentos para Utilização**

Não efetua o rateio de esgoto para os imóveis com medição individualizada que sejam medidos. Será necessário parametrizar o sistema para informar se o GSAN deve ou não efetuar o rateio de esgoto para os imóveis medidos que possuam medição individualizada (esse parâmetro também será enviado no arquivo para impressão simultânea). Caso o sistema esteja parametrizado para efetuar o rateio de esgoto para todos os imóveis, então ele será cobrado normalmente. Caso o sistema esteja parametrizado para não efetuar o rateio para os imóveis com medição individualizada que sejam medidos, o sistema adotará os seguintes procedimentos:

2.1 Caso o rateio seja positivo:

Se existir uma ligação correspondente à área comum, o valor a ser rateado será adicionado ao volume da área comum. Caso não exista ligação para a área comum, o rateio será feito apenas com os imóveis não medidos associados ao macromedidor. Caso todos os imóveis associados ao macromedidor sejam medidos, o volume correspondente ao rateio será desprezado.

2.2 Caso o rateio seja negativo, o sistema irá desprezar o rateio.

Essa alteração foi implementada tanto no Sistema GSAN web, como no GSAN mobile.

**Caminho da Funcionalidade**

Batch

**Caso(s) de Uso Relacionado(s)**

UC0103 - Efetuar Rateio de Consumo UC0970 - EfetuarRateioConsumoDispositivoMovel UC0745 - GerarArquivoTextoFaturamento

**Tabelas Relacionadas**

micromedicao.consumo\_historico micromedicao.arquivo\_texto\_rot\_empr

#### **Restrições**

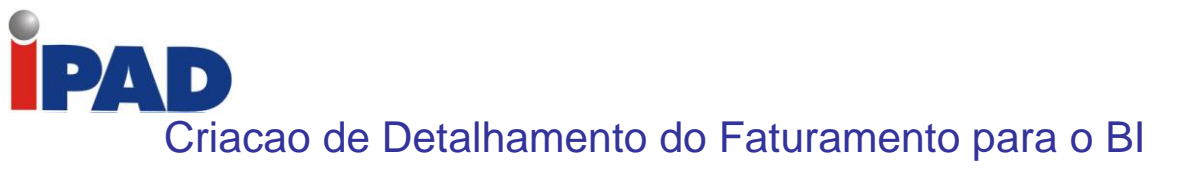

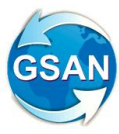

#### **Gsan -> Batch->Inserir Processo**

#### **Motivação**

Criação de Detalhamento do Faturamento para o BI

#### **Procedimentos para Utilização**

Gera uma nova tabela no sistema GSAN que permite a integração com o BI da COMPESA. Essa nova tabela deverá ser similar em sua estrutura à tabela de resumo do faturamento, porém contendo novas colunas referentes à: identificação do setor comercial; identificação da quadra, identificação do perfil do imóvel; identificação da situação da ligação de água; identificação da situação da ligação de esgoto; identificação do imóvel; identificação do cliente; identificação da conta; identificação do débito a cobrar; identificação do crédito a realizar; identificação da guia de pagamento; identificação da guia de devolução. Dessa forma, o nível das informações contidas na tabela deverá ser compatível com as novas colunas, ou seja, mais detalhado do que na tabela atual. Para os casos em que não existem informações para qualquer uma das novas colunas deverão ser geradas com valor nulo.

Assim sendo, visando a integração com o BI da COMPESA, foi criada no sistema GSAN a tabela FINANCEIRO.DETALHAMENTO\_FATURAMENTO\_BI, cuja estrutura será similar à atual tabela FINANCEIRO.RESUMO\_FATURAMENTO, porém acrescida das colunas STCM\_ID, QDRA\_ID, IPER\_ID, LAST\_ID, LEST\_ID, IMOV\_ID, CLIE\_ID, CNTA\_ID, DBAC\_ID, CRAR\_ID, GPAG\_ID e GDEV\_ID.

Criada uma nova funcionalidade "Gerar Detalhamento do Faturamento para BI" de modo a efetuar a atualização da tabela acima mencionada.

Essa funcionalidade está baseada na atual "Encerrar Faturamento do Mês" (UC0155), porém com as alterações necessárias para atualização das novas colunas na nova tabela, ou seja, gerando os dados nos níveis de imóvel, cliente, conta, débito a cobrar, crédito a realizar, guia de pagamento ou guia de devolução, quando for o caso. Essa rotina deverá ser processada mensalmente em modo batch a cada encerramento do faturamento.

#### **Caminho da Funcionalidade**

A funcionalidade desenvolvida para processamento batch.

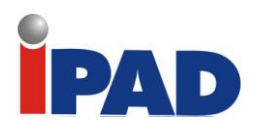

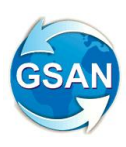

### **Caso(s) de Uso Relacionado(s)**

[UCXXXX] Gerar Detalhamento do Faturamento para BI (novo);

**Tabelas Relacionadas**

FINANCEIRO.DETALHAMENTO\_FATURAMENTO\_BI (nova)

#### **Layout de Tela(s) / Arquivo(s) / Relatório(s)**

A funcionalidade a ser desenvolvida é para processamento batch, não havendo telas correspondentes no sistema GSAN.

#### **Restrições**

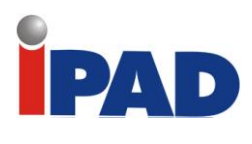

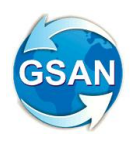

Cadastramento e Sorteio para Adimplentes

#### **Gsan -> Batch->Inserir Processo**

### **Motivação**

Cadastramento e Sorteio para Adimplentes

#### **Procedimentos para Utilização**

Procedimentos para ajuste no sistema GSAN para viabilizar o Sorteio de Clientes Adimplentes - Em primeiro momento, será necessário gerar a base de clientes adimplentes, dentro dos seguintes critérios:

- 1. Imóveis com apenas uma economia e que seja "Residencial";
- 2. Imóveis com Cliente Usuário com CPF (Pessoa Física) ou "Sem Informação" de documento principal (inferindo que é Pessoa Física)
- 3. Imóvel não poderá ter cliente usuário sem o nome informado ou nomes informados sem pelo menos dois grupos de caracteres separados por espaço nem nome igual a:
	- 3.1. A INFORMAR
	- 3.2. CLIENTE FAVOR INFORMAR SEU NOME
	- 3.3. CLIENTE INFORMA NOME
	- 3.4. CLIENTE INFORMA O NOME
	- 3.5. CLIENTE INFORMA SEU NOME
	- 3.6. CLIENTE INFORMA O SEU NOME
	- 3.7. CLIENTE INFORMAR NOME
	- 3.8. CLIENTE INFORMAR NOME A COMPESA
	- 3.9. CLIENTE INFORMAR NOME-CPF
	- 3.10. CLIENTE INFORMAR O NOME A COMPESA
	- 3.11. CLIENTE INFORMARA O NOME
	- 3.12. CLIENTE NAO INFORMA O NOM
	- 3.13. CLIENTE NAO INFORMADO
	- 3.14. DO FAVOR INFORMAR NOME COMPLETO A COMPESA
	- 3.15. FALTA INFORMAR O NOME DO CLIENTE
	- 3.16. FALTA INFORMA O NOME DO CLIENTE
	- 3.17. FALTA INFORMAR O NOME
	- 3.18. FAVOR INFORMAR NOME
	- 3.19. IINFORMAR NOME
	- 3.20. INFORMA CLIENTE
	- 3.21. INFORMA NOME
	- 3.22. VENHA INFORMAR NOME
	- 3.23. USUARIO SEU NOME INFORMAR
	- 3.24. USUARIO INFORMAR SEU NOME
	- 3.25. USUARIO INFORMAR, NOME
	- 3.26. USUARIO NAO INFORMA NOME
	- 3.27. USUARIO NAO INFORMA O NOM
	- 3.28. USUARIO NAO INFORMADO
	- 3.29. RUTH SOUZA INFORMAR NOME COMPLETO A COMPESA

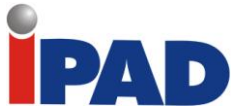

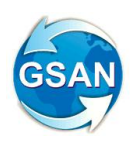

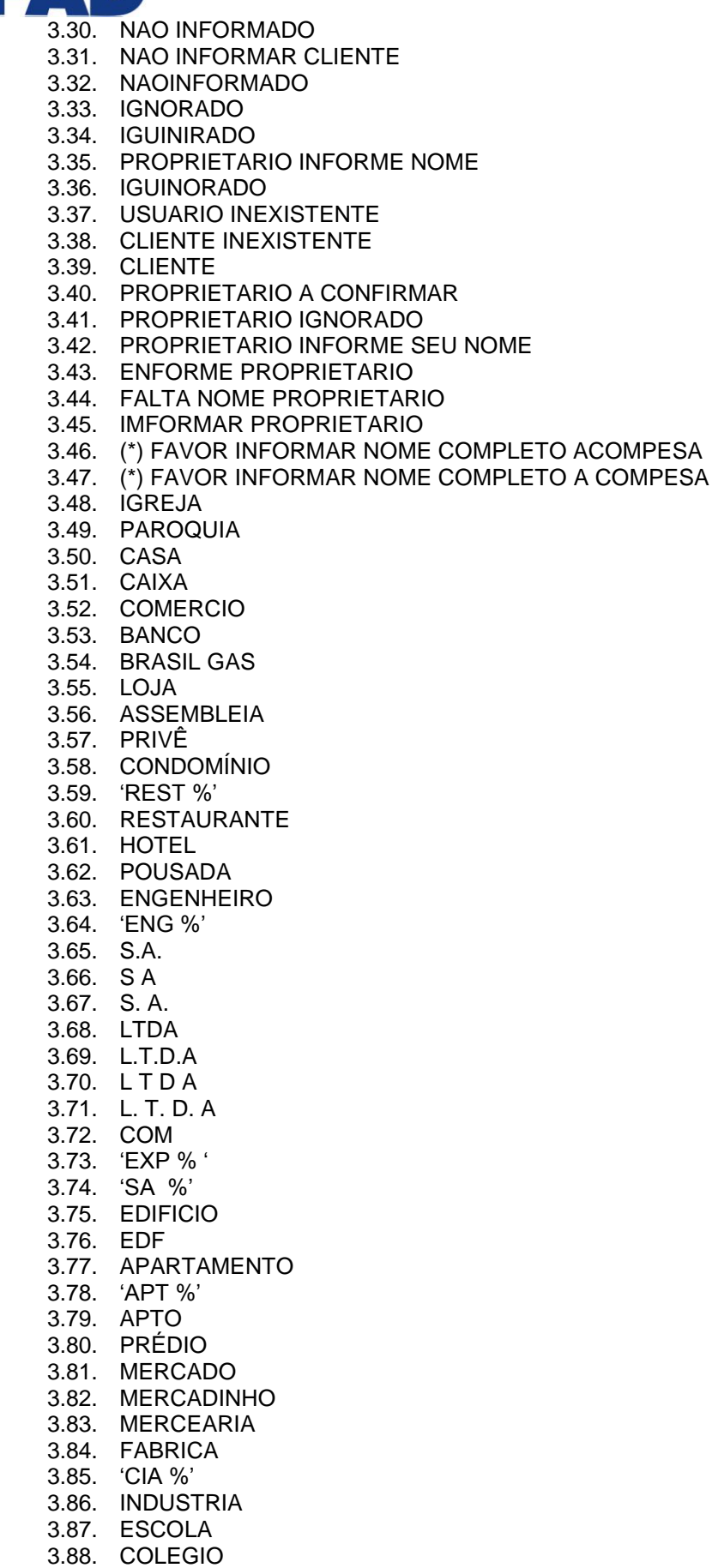

3.89. CURSO

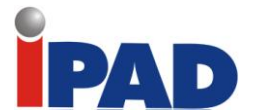

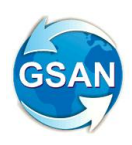

3.90. CURSINHO 3.91. FACULDADE 3.92. UNIVERSIDADE 3.93. 'UNIV %' 3.94. ACADEMIA 3.95. BOMBONIERE 3.96. EMPRESA 3.97. PADARIA 3.98. FARMACIA 3.99. LANCHONETE 3.100. LANCHE 3.101. DELICATESSEN 3.102. POSTO 3.103. CARTORIO 3.104. CONVENTO 3.105. PAPELARIA 3.106. SECRETARIA 3.107. ESCRITÓRIO 3.108. PRODUTO 3.109. HOSPITAL 3.110. CONSULTORIO 3.111. MEDICO 3.112. DISTRIBUIDOR 3.113. FARMACIA

Não selecionar quem tiver alguma informação igual a "INFORM" ou "USUARIO" ou "PROPRIETARIO" ou "IGNORADO" ou "NOME" ou "COMPESA" ou "CLIENTE" etc.

- 4. Imóveis que pagaram suas contas com vencimento entre 01/08/2011 até 31/01/2012 em dia. Considerar "em dia" o mesmo critério da funcionalidade de geração dos acréscimos por impontualidade do sistema GSAN. As contas contidas nesta condição não podem ter a data de vencimento alterada, e nem ter sido retificada, mesmo que tenha sido paga "em dia".
- 5. Não selecionar imóveis com contas com data de vencimento anterior a 01/07/2011 e com data de pagamento posterior a 01/07/2011.
- 6. Não selecionar imóveis com parcelamentos efetuados após 01/07/2011.
- 7. Não selecionar imóveis com conta da fatura 01/2012 não quitada.
- 8. Selecionar imóveis sem verificar a conta da fatura 02/2012, caso todos os requisitos acima estejam atendidos e, mesmo que a conta de 02/2012 não esteja paga, o imóvel está préselecionado.
- 9. Gerar um número aleatório único para cada imóvel selecionado dentro dos critérios com até 6 (seis) posições para ser usado no sorteio.
- 10. Gerar uma tabela interna básica (a atualização deverá inicialmente ser feita por QUERY) para cadastramento dos prêmios que deverá ser associado ao cliente sorteado, com as seguintes informações:
	- 10.1. Código do Prêmio;
	- 10.2. Descrição do Prêmio;
	- 10.3. Quantidade Inicial;
	- 10.4. Quantidade Sorteada;
	- 10.5. Ordem do Sorteio.
- 11. Gerada tabela com as seguintes informações:
	- 11.1. Matrícula do Imóvel;

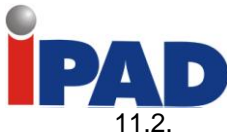

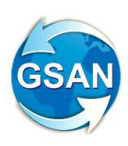

- 11.2. Nome do Cliente Usuário;
- 11.3. Endereço Completo do Imóvel;
- 11.4. Número Gerado de Forma Aleatória;
- 11.5. Indicador de Sorteado (Valor Inicial "2");
- 11.6. Data do Sorteio;
- 11.7. Código do Prêmio Sorteado.

### **Caminho da Funcionalidade**

Rotina Batch.

**Caso(s) de Uso Relacionado(s)**

UC000 – Gerar Base de Clientes para Sorteio (Novo)

#### **Tabelas Relacionadas**

CADASTRO.IMOVEL CADASTRO.CLIENTE CADASTRO.CLIENTE\_IMOVEL ARRECADACAO.PAGAMENTO ARRECADACAO.PAGAMENTO\_HISTORICO FATURAMENTO.CONTA FATURAMENTO.CONTA\_HISTORICO CADASTRO.IMOVEL\_SUBCATEGORIA CADASTRO.SISTEMA\_PARAMETRO ATENDIMENTOPUBLICO.PREMIO\_SORTEIO (Nova) ATENDIMENTOPUBLICO.CLIENTE\_SORTEIO (Nova)

#### **Restrições**

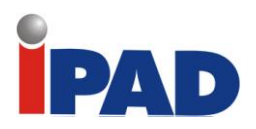

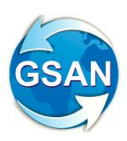

# Altera Arquivo TXT (Processo 259)

#### **Gsan -> Batch -> Filtrar Processo**

#### **Motivação**

Alterar arquivo TXT para Exponencial (Processo 259).

#### **Procedimentos para Utilização**

Esta solicitação servirá como base para alteração do arquivo TXT, enviado diariamente para empresa de cobrança, com os dados de pagamento a vista, indicador de parcelamento e, caso o débito enviado para empresa de cobrança esteja totalmente pago, ou totalmente parcelado, com a primeira parcela paga.

A rotina só baixa a Ordem de Serviço de cobrança, no caso de parcelamento, quando a entrada do parcelamento, no caso de existir entrada, e cada conta paga, mesmo que não tenha sido quitado todo o débito, é enviado para a empresa. O comando deve estar ativo.

O arquivo TXT tem o seguinte LAYOUT:

- Número da OS
- Matrícula Imóvel
- Coleção de Contas Pagas:
	- Mês/Ano referência
	- Valor Pago (Caso Parcelado este valor deve ser zero)
		- Quantidade de Parcelas (Caso Parcelado e caso a vista deve ser zero)
		- Indicador de Parcial ou Total (Caso pagamento Parcial o valor do campo deve ser "P", caso contrário deve ser "C" e, neste caso, a OS será encerrada como débito pago).

Nesta funcionalidade, as regras do boletim de medição da cobrança por resultado.

As contas e guias que serão objeto desta geração devem estar com pagamento com situação igual a Valor Não Confere, A Contabilizar e Classificado, todas as outras situações não serão válidas para a geração do arquivo texto.

Incluídas no arquivo as contas pagas e incluídas no comando de cobrança.

Para garantir segurança e para validação dos valores enviados, será gerada uma tabela no banco de dados com o conteúdo dos arquivos com as seguintes informações:

Ordem de Serviço Comando de Cobrança Data do envio data de pagamento; Informações do Pagamento: Guia de pagamento de entrada de parcelamento; Informações das contas pagas (incluídas ou enviadas); Informações do pagamento de parcelas de parcelamento;

Esta tabela não terá funcionalidade de acesso, as auditorias deverão ser feitas através de acesso ao banco de dados.

O layout original do arquivo deve ser adequado para que este acompanhamento seja efetivo pela empresa de cobrança (Layout 01)

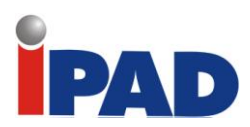

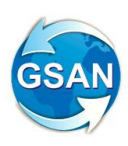

### **Caminho da Funcionalidade**

Rotina Batch Diária

### **Caso(s) de Uso Relacionado(s)**

UC1183 – Gerar Arquivo TXT OS Conta Paga ou Parcelada

**Tabelas Relacionadas**

COBRANCA.COMANDO\_EMPRESA\_COBRANCA\_CONTA COBRANCA.EMPRESA\_COBRANCA\_CONTA ATENDIMENTOPUBLICO.ORDEM\_SERVICO ATENDIMENTOPUBLICO.ORDEM\_SERVICO\_UNIDADE ARRECADACAO.PAGAMENTO COBRANCA.PARCELAMENTO

**Restrições**

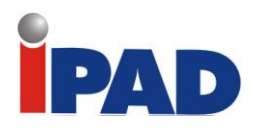

# Gerar Documento de Cobrança

**Gsan> Batch > Inserir Processo Gsan > Batch - Filtrar Processo**

**Motivação**

Gerar Documento de Cobrança.

**Procedimentos para Utilização**

No acompanhamento dos processos que são executados na modalidade batch, quando for "GERAR DOCUMENTO DE COBRANÇA", além do nome do processo, aparece, também, a descrição da ação de cobrança relativa ao comando que está sendo executado.

Alterada a funcionalidade "Inserir Processo" para atualizar a tabela BATCH.PROCESSO\_INICIADO, sempre que o processo for "GERAR DOCUMENTO DE COBRANÇA", para cada atividade de cobrança selecionada (cronograma ou eventual), também é atualizada a identificação da ação de cobrança associada. Dessa forma, foi criada uma nova coluna na tabela BATCH.PROCESSO\_INICIADO.

Alterada a funcionalidade "Filtrar Processo" na tela que apresenta o resultado da Consulta dos Processos Iniciados, sempre que o processo filtrado for "GERAR DOCUMENTO DE COBRANÇA", apresenta a descrição com o nome do processo, concatenada com a descrição da ação de cobrança correspondente.

**Caminho das Funcionalidades**

Gsan> Batch > Inserir Processo Gsan > Batch - Filtrar Processo

**Casos de Uso Relacionados**

[UC0111] - Iniciar Processo [UC1023] - Filtrar Processo

**Tabelas Relacionadas**

BATCH.PROCESSO\_INICIADO

**Restrições**

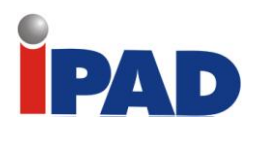

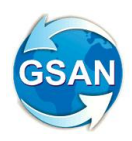

# Geração das OS Cobrança por Resultado

#### **Gsan> Batch > Inserir Processo**

#### **Motivação**

Na Geração de OS de Cobrança por Resultado, informar a Empresa de Cobrança como sendo a Unidade Organizacional da OS.

**Procedimentos para Utilização**

Altera a funcionalidade de inserir as ordens de serviço de visita de cobrança para que, na seleção dos imóveis na cobrança por resultado, a Ordem de Serviço seja gerada com a unidade organizacional associada à empresa de cobrança do comando em execução.

#### **Caminho da Funcionalidade**

Rotina Batch Eventual

#### **Caso(s) de Uso Relacionado(s)**

UC0870 – Gerar Movimento de Contas em Cobrança por Empresa

#### **Tabelas Relacionadas**

ATENDIMENTOPUBLICO.ORDEM\_SERVICO ATENDIMENTOPUBLICO.ORDEM\_SERVICO\_UNIDADE

#### **Restrições**

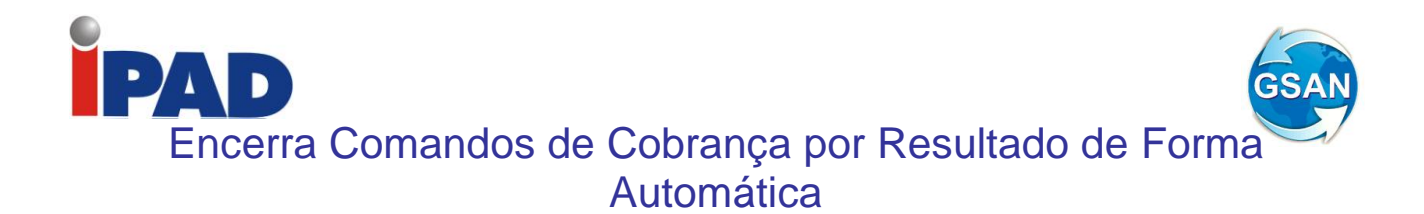

**Gsan> Batch** 

#### **Motivação**

Encerrar comandos de cobrança por resultado de forma automática.

#### **Procedimentos para Utilização**

Efetuar o encerramento automático dos comandos de cobrança por resultados quando a data final do ciclo, prevista para os mesmos, tornar-se vencida.

Criada nova funcionalidade no sistema GSAN "Encerrar Automaticamente Comandos de Cobrança por Resultado", a qual será executada diariamente, através de processo batch, de modo a identificar os comandos de cobrança por resultados, cuja data final do ciclo esteja vencida (seja menor que a data corrente), e, que ainda não foram encerrados, e efetuar o encerramento dos mesmos e das respectivas ordens de serviço associadas.

#### **Caminho das Funcionalidades**

Batch > Encerrar Automaticamente Comandos de Cobrança por Resultado

#### **Casos de Uso Relacionados**

[UCXXXX] – Encerrar Automaticamente Comandos de Cobrança por Resultado.

#### **Restrições**

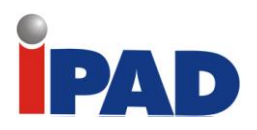

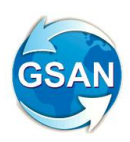

# Atualização Cadastral

#### **Gsan> Batch**

**Motivação**

Atualização Cadastral Via Coletor de Dados

**Procedimentos para Utilização**

O objetivo desta funcionalidade é definir a rotina de atualização do cadastro de logradouros da base de dados GSAN**,** a partir das atualizações dos logradouros na base de dados do ADMIN. Atualizadas as tabelas de Logradouro, Bairro, além do enderêço dos imóveis de determinada Localidade.

São gerados para atualização no GSAN, os dados de Logradouro, Bairro que sofreram atualizações no ADMIN.

- Tabelas geradas para o GSAN:

BAIRRO ADMIN

ID do Bairro GSAN Descrição do Bairro Indicador de Atualização (I – Inclusão, A – Alteração, " " – Sem alteração) Data atualização GSAN

LOGRADOURO ADMIN

ID do Logradouro GSAN ID do Tipo de Logradouro ID do Título do Logradouro Nome do Logradouro Indicador de atualização (I – Inclusão, A – Alteração do Nome, " " – Sem alteração) Data atualização GSAN

- Atualização das Tabelas Bairro, Logradouro, Logradouro & Bairro no GSAN

As tabelas de LOGRADOURO, BAIRRO do GSAN serão atualizadas pela rotina de atualização diária da atualização cadastral.

- Atualização tabela BAIRRO GSAN

Para cada linha selecionada na tabela BAIRRO ADMIN serão definidos os seguintes procedimentos:

Se o indicador for o de Inclusão ( I ):

Insere nova linha na tabela Bairro do GSAN. Gera linha na tabela BAIRRO GSAN ADMIN (tabela responsável em guardar a relação DE / PARA entre as tabelas de bairro do ADMIN e GSAN)

ID do Bairro ADMIN – ID do Bairro da tabela BAIRRO ADMIN

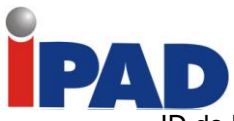

ID do Bairro GSAN – Novo ID do Bairro gerado na tabela BAIRRO do GSAN

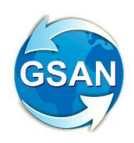

Atualiza o atributo Data atualização GSAN da tabela BAIRRO ADMIN com a data corrente.

Se o indicador for o de Alteração ( A ):

Atualiza a Descrição do bairro da tabela GSAN com o atributo Descrição do Bairro da tabela BAIRRO ADMIN.

Atualiza o atributo Data atualização GSAN da tabela BAIRRO ADMIN com a data corrente.

- Atualização tabela LOGRADOURO GSAN

Para cada linha selecionada na tabela LOGRADOURO ADMIN são definidos os seguintes procedimentos:

Se o indicador for o de Inclusão ( I ):

Insere uma nova linha na tabela LOGRADOURO do GSAN. Gera linha na tabela LOGRADOURO GSAN ADMIN (tabela responsável em guardar a relação DE / PARA entre as tabelas de logradouro do ADMIN e GSAN)

ID do Logradouro ADMIN – ID do Logradouro da tabela Logradouro ADMIN ID do Logradouro GSAN – Novo ID do Logradouro gerado na tabela LOGRADOURO do **GSAN** 

Atualiza o atributo Data atualização GSAN da tabela LOGRADOURO ADMIN com a data corrente.

Se o indicador for o de Alteração ( A ):

Atualiza a Descrição do logradouro da tabela GSAN com o atributo Descrição do Logradouro da tabela LOGRADOURO ADMIN.

Atualiza o atributo Data atualização GSAN da tabela LOGRADOURO ADMIN com a data corrente.

- Atualização do Logradouro e Bairro dos Imóveis

Na tabela Imóvel Retorno existe um indicador identificando se o atributo foi incluído no ADMIN para os campos ID de logradouro, ID de bairro. (Este identificador irá indicar quando a rotina deverá acessar as tabelas LOGRADOURO GSAN ADMIN, BAIRRO GSAN ADMIN).

Na rotina diária de atualização cadastral :

- Se o logradouro associado ao imóvel na tabela de retorno no ambiente virtual 2 for um logradouro novo será feita a pesquisa na tabela LOGRADOURO GSAN ADMIN para encontrar o ID gerado na tabela de LOGRADOURO do GSAN.
- Se o bairro associado ao imóvel na tabela de retorno no ambiente virtual 2 for um bairro novo será feita a pesquisa na tabela BAIRRO GSAN ADMIN para encontrar o ID gerado na tabela de BAIRRO do GSAN.

Pesquisa na tabela Logradouro Bairro, através do ID do Logradouro e ID do Bairro vindos do Ambiente Virtual 2, quando não encontrada a linha faz a inclusão dos ID´s na tabela Logradouro Bairro e atualiza o ID do novo Logradouro Bairro no imóvel.

**Caminho da Funcionalidade**

Gsan > Batch

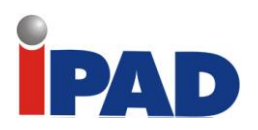

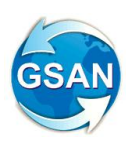

### **Caso(s) de Uso Relacionado(s)**

[UC1337] Atualizar Logradouro do Imóvel da Atualização Cadastral (novo). [UC1338] Atualizar Tabelas Básicas Recepção de Dados ADMIN (novo). [UC1290] Inserir Ou Atualizar Imóvel Atualização Cadastral

#### **Restrições**

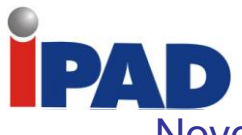

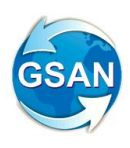

# Novo TXT com Parcelamentos Incluindo Débito Total Negociado

**Gsan> Batch** 

### **Motivação**

Novo TXT com os parcelamentos incluindo débito total negociado.

#### **Procedimentos para Utilização**

A funcionalidade tem como objetivo gerar um TXT para as empresas de cobrança com os parcelamentos negociados, incluindo o débito total negociado, valor da entrada, quantidade de parcelas, valor da parcela, descontos se houver, débitos incluídos no parcelamento (conta a conta) e dia de vencimento.

Criada uma nova funcionalidade batch para geração deste TXT que deverá ser enviada à empresa responsável pela cobrança. Esta rotina poderá ser executada semanalmente, ou diariamente, conforme solicitação do usuário.

Incluída uma informação na tabela do PARCELAMENTO que indica se o parcelamento já foi enviado para a empresa responsável pela cobrança (indicador de envio de TXT).

Seleciona todos os comandos de cobrança por resultado que estejam ativos, ou seja, cuja data de encerramento não esteja preenchido e ordená-los por empresa, pois gera um TXT para cada empresa responsável.

De posse do comando obtem todos os imóveis que pertencem ao comando e, cujo motivo de retirada da conta esteja sem informação, e verifica se existe algum parcelamento associado à entrada do parcelamento que tenha sido quitada, ou não possua valor de entrada, e que o indicador de envio de TXT esteja sem informação.

Para cada parcelamento encontrado gera um registro com as seguintes informações: Empresa, Número do Parcelamento, Valor Total Negociado, Valor da Entrada, Quantidade de Parcelas, Valor da Parcela, Valor de Desconto, Dia de Vencimento do imóvel, seguindo as regras do GSAN e referência da conta (Ano e Mês) com seu respectivo valor.

Atualiza o indicador de envio de TXT na tabela do PARCELAMENTO para informar que foi enviado o TXT.

#### **Caminho da Funcionalidade**

Gsan -> Batch

#### **Caso(s) de Uso Relacionado(s)**

[UCXXXX] Gerar TXT com Parcelamentos Negociados com Empresas de Cobrança

#### **Tabelas Relacionadas**

- CMD\_EMPR\_COBR\_CONTA
- EMPRESA\_COBRANCA\_CONTA
- PARCELAMENTO
- GUIA\_PAGAMENTO

#### **Restrições**

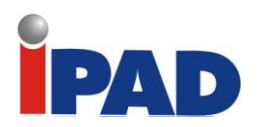

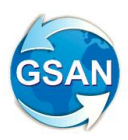

# Alterar Processo 259 Gerar TXT OS Conta Paga Parcelada

#### **Gsan> Batch**

#### **Motivação**

Altera o processo batch GERAR TXT OS CONTAS PAGAS PARCELADAS para enviar o arquivo texto com todos os pagamentos / parcelamentos efetuados para controle da empresa de cobrança.

**Procedimentos para Utilização**

O batch seleciona os imóveis ligados às ordens de serviço ativas associadas aos comandos ativos e durante a criação do arquivo, caso o imóvel tenha negociado / pago todo o débito, o imóvel não é retirado de cobrança.

**Caminho da Funcionalidade**

GSAN -> Batch -> Inserir Processo

**Caso(s) de Uso Relacionado(s)**

[UC1183] - GerarTXTOSContaPagaParceladaCobResultado

**Tabelas Relacionadas**

COBRANCA.CMD\_EMPR\_COBR\_CONTA COBRANCA.EMPR\_COBRANCA\_CONTA ARRECADACAO.PAGAMENTO COBRANCA.COBRANCA\_SITUACAO ARRECADACAO.GUIA\_PAGAMENTO COBRANCA.PARCELAMENTO FATURAMENTO.DEBITO\_A\_COBRAR FATURAMENTO.DEBITO\_COBRADO ATENDIMENTOPUBLICO.ORDEM\_SERVICO COBRANCA.HIST\_PAG\_COBRRESULTADO

**Restrições**

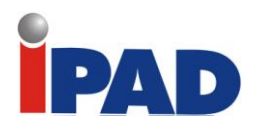

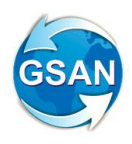

Rateio de Medição Individualizada - Água

**GSAN -> Batch -> Processo -> Inserir Processo**

#### **Motivação**

Rateio de medição individualizada – água.

**Procedimentos para Utilização**

O objetivo desta solicitação é retirar a regra: Caso o imóvel condomínio possua poço e o consumo da ligação de água do imóvel condomínio para o mês de faturamento corrente não seja superior à soma dos consumos mínimos. O consumo faturado do mês será igual ao consumo da ligação de água do imóvel condomínio para o mês de faturamento corrente dividido pela quantidade de economias de água medidas vezes a Quantidade de Economias do Imóvel.

O mesmo procedimento será adotado para o Móbile.

#### **Caminho da Funcionalidade**

GSAN -> Batch -> Processo -> Inserir Processo

**Caso(s) de Uso Relacionado(s)**

[UC0103] Efetuar Rateio de Consumo [UC0970] Efetuar Rateio de Consumo no Dispositivo Móvel

**Restrições**

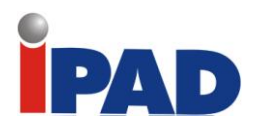

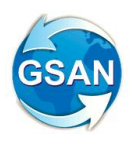

# Suspender Leitura Retirada Hidrômetro

#### **GSAN -> Batch -> Processo -> Inserir Processo**

#### **Motivação**

Suspender Faturamento.

#### **Procedimentos para Utilização**

No sistema móbile de impressão simultânea (ISC), caso o indicador de paralisação de leitura do hidrômetro da ligação de água seja igual a "Sim", a tela de leitura do hidrômetro da ligação de água será inibida e o consumo será calculado de acordo com os parâmetros da situação especial de faturamento.

Da mesma forma, caso o indicador de paralisação leitura do hidrômetro do poço seja igual a "Sim", a tela de leitura do hidrômetro do poço será inibida e o consumo será calculado de acordo com os parâmetros da situação especial de faturamento e a leitura será projetada de acordo com o consumo cobrado.

Foi necessário alterar a funcionalidade de cálculo do consumo do sistema GSAN (batch), para que tenha o mesmo comportamento do sistema mobile (ISC).

#### **Caminho da Funcionalidade**

Gsan -> batch -> inserir processo

#### **Caso(s) de Uso Relacionado(s)**

- [UCxxxx] SuspenderLeituraParaHidrometroRetirado
- [UC0740] Calcular Consumo no Dispositivo Móvel
- [UC0745] Gerar Arquivo Texto para Faturamento
- [UC0101] Consistir Leituras e Calcular Consumos.
- [UC0190] Inserir Anormalidade de Leitura
- [UC0191] Manter Anormalidade de Leitura

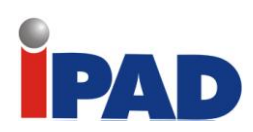

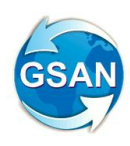

# **Layout de Tela(s) / Arquivo(s) / Relatório(s)**

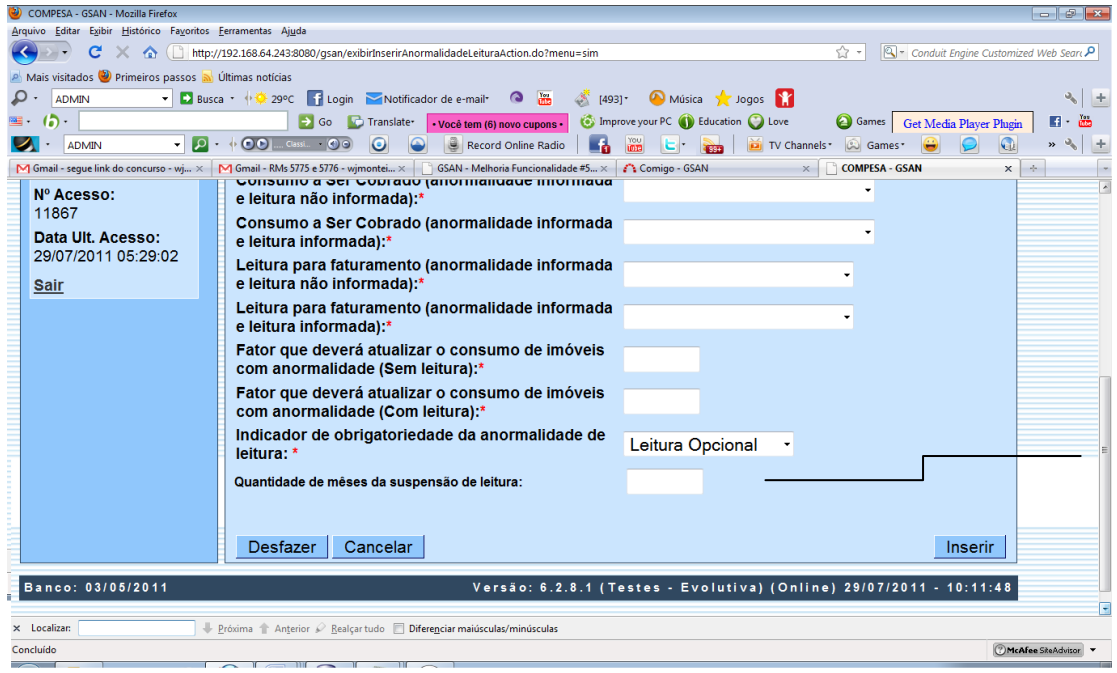

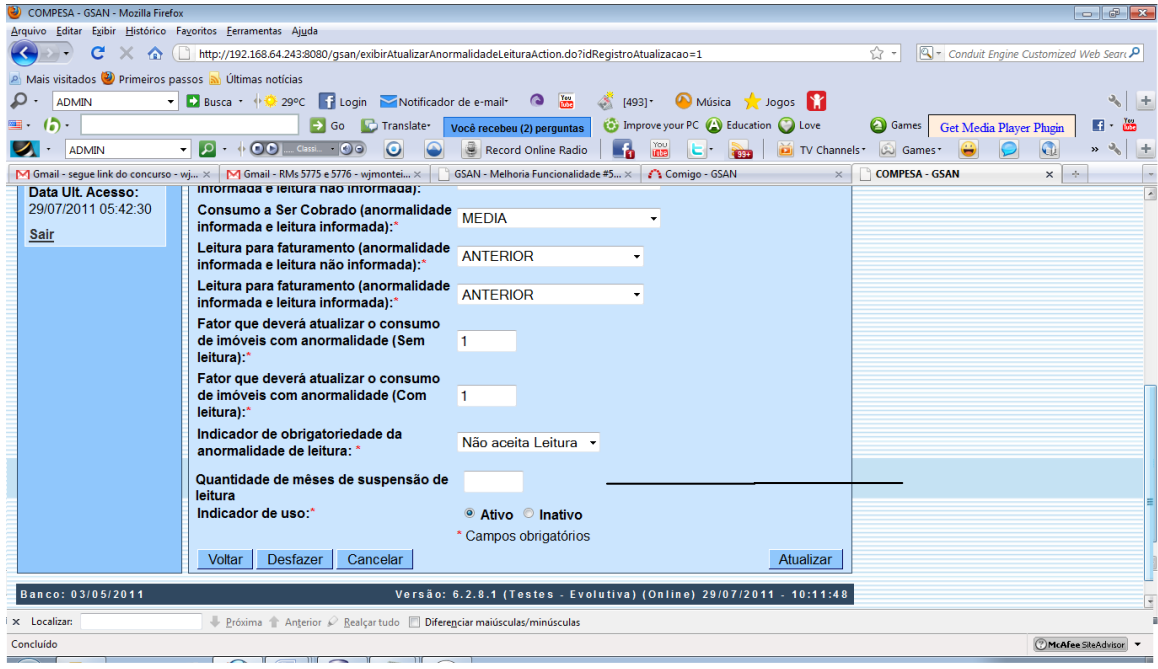

### **Restrições**

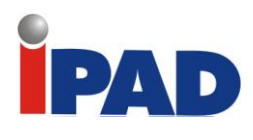

Suspender Faturamento Consumo Mínimo

**GSAN -> Batch -> Processo -> Inserir Processo**

#### **Motivação**

Suspender Faturamento.

#### **Procedimentos para Utilização**

O objetivo é suspender a leitura dos imóveis nos quais foram registrados consumo real inferior ou igual a 10m<sup>3</sup> por economia nos últimos três meses.

Criado um processo batch que irá selecionar os imóveis nesta condição (consumo real inferior ou igual a 10m<sup>3</sup> por economia nos últimos três meses) e irá colocá-los na situação especial de faturamento "PARALISAR LEITURA FATURAR TAXA MÍNIMA", suspendendo a leitura por um período que será parametrizado, inicialmente com três meses. No histórico da situação especial de faturamento, será gravado o período inicial, igual ao mês/ano do faturamento, e o período final, que será o mês/ano do faturamento mais a quantidade de meses previamente parametrizada em seis.

Após os três meses de suspensão, o processo de encerramento do faturamento, automaticamente, retira a situação especial de faturamento, retornando o imóvel para a apuração da leitura.

Para os imóveis que retornaram da paralisação, a partir do segundo mês de leitura, caso o consumo apurado, seja real e inferior ou igual a 10m<sup>3</sup> por economia, será repetido o processo de suspensão de faturamento por mais três meses, e assim sucessivamente.

Criado os parâmetros para atender aos requisitos, quais sejam: a quantidade de meses para início da suspensão do faturamento, a quantidade de meses de permanência da suspensão do faturamento, e a quantidade de meses para reinício, no caso de reincidência. Estes parâmetros serão criados nos parâmetros do sistema.

#### **Caminho da Funcionalidade**

Gsan -> Batch -> Inserir Processo

#### **Caso(s) de Uso Relacionado(s)**

[UCXXXX] - SuspenderLeituraParaConsumoMinimo

**Restrições**

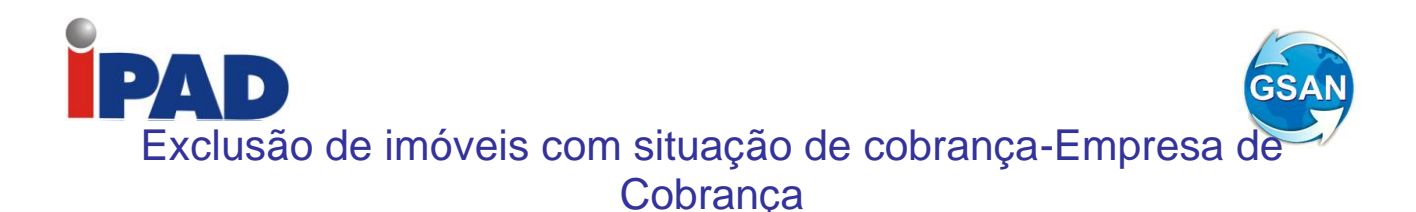

#### **GSAN -> Batch-> Inserir Processo -> Processo Comandado de Cobrança (Gerar Atividade de Ação de Cobrança)**

#### **Motivação**

Exclusão de imóveis com a situação de cobrança "Empresa de Cobrança".

#### **Procedimentos para Utilização**

Ajusta a funcionalidade de gerar ação de cobrança para não selecionar imóveis que tenham uma situação de cobrança informada, caso essa situação não esteja selecionada como permitida para cobrar.

Nas funcionalidades de Inserir e Manter Critério de Cobrança o usuário seleciona as situações de cobrança liberadas para que o imóvel seja cobrado e desmarca as que não permitem cobrança. Esse procedimento deve continuar da forma como está implementado, e não sofrerá alteração (Tela).

O sistema será modificado na forma como a marcação é tratada na rotina de gerar a ação de cobrança. Hoje, caso o imóvel tenha uma situação liberada independentemente se outra é impeditiva, o imóvel é selecionado. A modificação se dará nessa lógica. Caso o imóvel tenha uma situação impeditiva, mesmo que tenha outra liberada, o imóvel não será selecionado.

Foi alterada a funcionalidade de execução batch "Gerar Atividade de Ação de Cobrança".

#### **Caminho da Funcionalidade**

GSAN -> Batch-> Inserir Processo -> Processo Comandado de Cobrança (Gerar Atividade de Ação de Cobrança)

#### **Caso(s) de Uso Relacionado(s)**

UC0251 Gerar Atividade de Ação de Cobrança

**Tabelas Relacionadas**

COBRANCA.CRITERIO\_COBRANCA

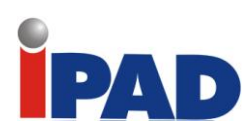

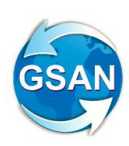

# **Layout de Tela(s) / Arquivo(s) / Relatório(s)**

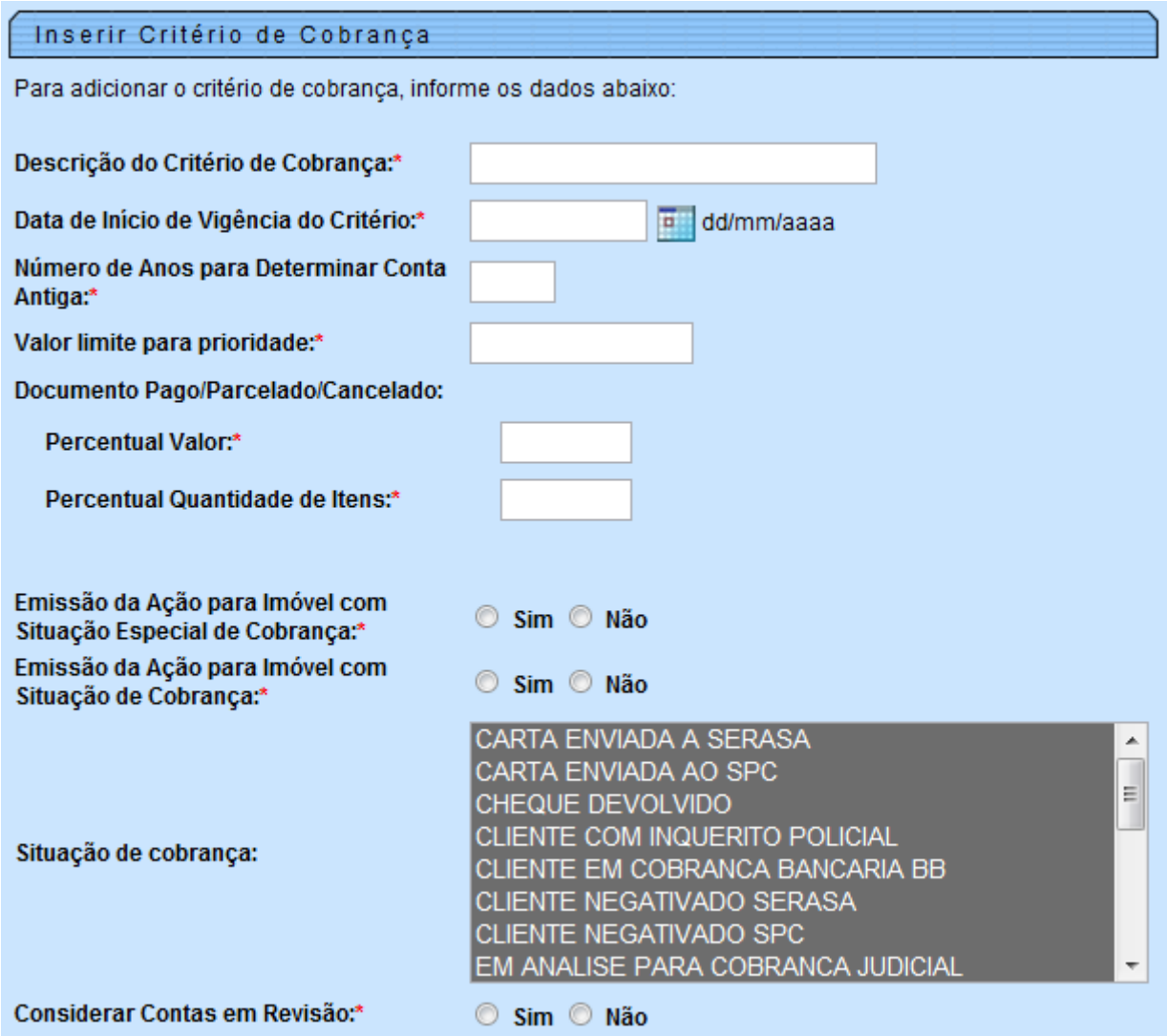

# **Restrições**

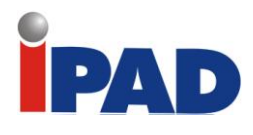

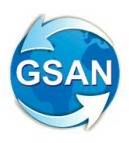

# Rateio de Consumo de Área Comum

#### **GSAN -> Cadastro -> Sistema Parâmetro -> Informar Parâmetros do Sistema GSAN -> Batch -> Gerar Arquivo Texto para Faturamento GSAN -> Batch -> Efetuar Rateio de Consumo GSAN -> Mobile -> Carregar Arquivo Texto para Impressão Simultânea de Contas GSAN -> Mobile -> Efetuar Rateio de Consumo**

**Motivação**

Rateio de Consumo de Área Comum.

#### **Procedimentos para Utilização**

Possibilita que os imóveis que estão fora do faturamento, caso possuam rateio de consumo referente à área comum, passem a ser faturados.

Alteradas as funcionalidades "Informar Parâmetros do Sistema" e "Consultar Parâmetros do Sistema", na aba referente aos dados de Micromedição, acrescentar o indicador para informar se a Empresa deseja faturar o consumo referente ao rateio de área comum para os imóveis que não estão sendo faturados (Tela 01). Consequentemente, foi alterada a tabela correspondente (CADASTRO.SISTEMA\_PARAMETROS) para receber a nova coluna.

Também será necessário cadastrar no sistema um novo tipo de consumo referente à "RATEIO AREA COMUM" (incluir linha 'RATEIO AREA COMUM' na tabela MICROMEDICAO.CONSUMO\_TIPO).

Alterada a funcionalidade "Gerar Arquivo Texto para Faturamento" no GSAN WEB (casos de uso [UC0745] Gerar Arquivo Texto para Faturamento e [UC1360] Gerar Arquivo Texto para Faturamento Versão Android), de modo a transmitir para o dispositivo móvel, o novo parâmetro mencionado anteriormente (indicador de faturamento do consumo proveniente de rateio de área comum para imóveis que não estão sendo faturados). Também foi alterada a funcionalidade "Carregar Arquivo Texto para Impressão Simultânea de Contas" no GSAN MOBILE (caso de uso [UC1305] Carregar Arquivo Texto para Impressão Simultânea de Contas), para receber o novo parâmetro transmitido (vide observação abaixo).

Alterada a funcionalidade "Efetuar Rateio de Consumo", tanto no GSAN WEB (caso de uso [UC0103] Efetuar Rateio de Consumo), quanto no GSAN MOBILE (caso de uso [UC0970] Efetuar Rateio de Consumo no Dispositivo Móvel, e na versão do dispositivo móvel, caso o indicador de faturar consumo de rateio de área comum para imóveis que não estão sendo faturados esteja ativo na tabela de parâmetros do sistema e exista rateio de consumo de área comum para o imóvel e o mesmo esteja com o indicador de faturamento desativado (CSHI\_NNCONSUMORATEIO>0 e CSHI\_ICFATURAMENTO=2 da tabela MICROMEDICAO.CONSUMO\_HISTORICO), proceder de acordo com os tópicos a seguir:

- Mover o consumo referente ao rateio de área comum para o consumo total faturado no mês (CSHI\_NNCONSUMOFATURADOMES = CSHI\_NNCONSUMORATEIO);
- Ativar o indicador de faturamento para o imóvel (CSHI\_ICFATURAMENTO=1);
- Alterar o tipo de consumo do imóvel para o novo tipo "RATEIO AREA COMUM" a ser cadastrado, conforme mencionado anteriormente (CSTP\_ID = Id do tipo correspondente à "RATEIO AREA COMUM");
- Atualizar o vínculo de consumo entre os imóveis micromedidos e o imóvel condomínio (para cada linha referente a um imóvel micromedido da tabela MICROMEDICAO.CONSUMO\_HISTORICO, CSHI\_IDCONSUMOIMOVELCONDOMINIO=CSHI\_ID do imóvel condomínio).

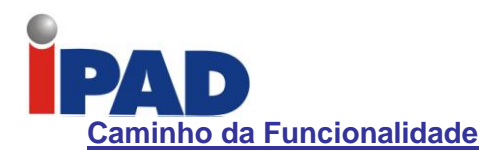

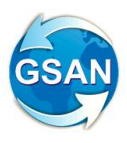

GSAN -> Cadastro -> Sistema Parâmetro -> Informar Parâmetros do Sistema

- GSAN -> Batch -> Gerar Arquivo Texto para Faturamento
- GSAN -> Batch -> Efetuar Rateio de Consumo
- GSAN -> Mobile -> Carregar Arquivo Texto para Impressão Simultânea de Contas

GSAN -> Mobile -> Efetuar Rateio de Consumo

#### **Caso(s) de Uso Relacionado(s)**

- [UC0745] Gerar Arquivo Texto para Faturamento (Gsan Web)
- [UC1360] Gerar Arquivo Texto para Faturamento Versão Android (Gsan Web)
- [UC1305] Carregar Arquivo Texto para Impressão Simultânea de Contas (Gsan Mobile, nas versões do dispositivo móvel atual e do Android)
- [UC0103] Efetuar Rateio de Consumo (Gsan Web)
- [UC0970] Efetuar Rateio de Consumo no Dispositivo Móvel (Gsan Móbile, nas versões do dispositivo móvel atual e do Android)

#### **Tabelas Relacionadas**

#### CADASTRO.SISTEMA\_PARAMETROS

### **Layout de Tela(s) / Arquivo(s) / Relatório(s)**

#### **Tela 01** – Informar Parâmetros do Sistema

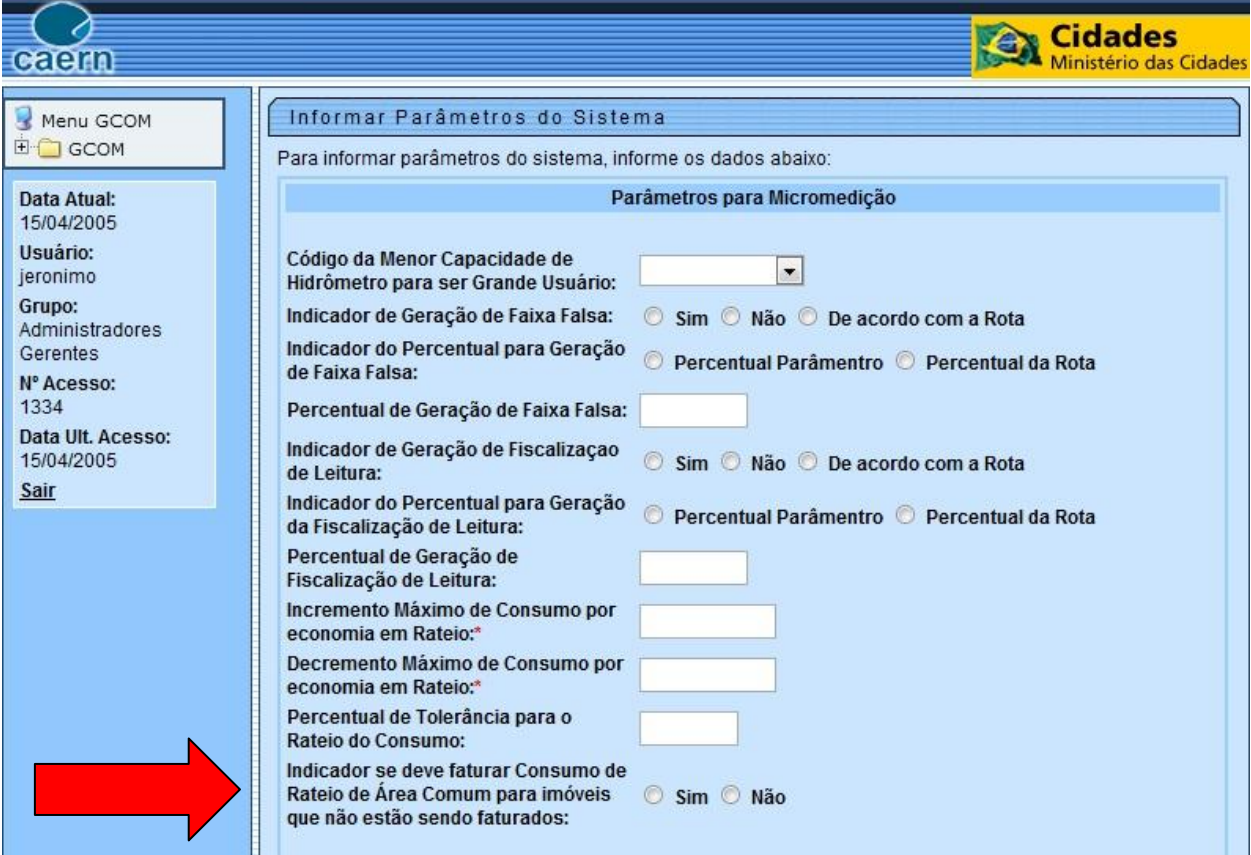

#### **Restrições**

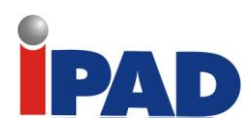

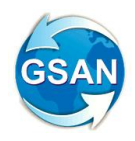

# Retirar Situação Especial de Faturamento

#### **GSAN > Batch > Retirar Situação Especial de Faturamento de Suspensão do Faturamento por Inadimplência**

#### **Motivação**

Suspensão do faturamento por inadimplência - Clientes acima de 36 meses sem pagamento e com mais de 60 contas.

#### **Procedimentos para Utilização**

 Esta proposta tem por objetivo criar uma funcionalidade batch que retire os imóveis que estão com o faturamento suspenso por inadimplência, que regularizaram a situação. Estes imóveis foram colocados nesta situação por inadimplência através de query, existe uma solicitação de transformar esta query em uma funcionalidade, esta demanda será objeto de outra proposta a ser elaborada quando for priorizada pela Compesa.

#### **Detalhamento Funcional**

Criada a funcionalidade "Retirar Situação Especial de Faturamento de Suspensão do Faturamento por Inadimplência", a qual é executada na modalidade batch, e verificará, para cada imóvel que esteja na situação especial de faturamento "PARALISAR EMISSÃO DAS CONTAS", cujo motivo associado seja "SUSPENSÃO DO FATURAMENTO POR INADIMPLÊNCIA", se o mesmo possui mais de **03 (três)** contas em atraso. Para isso, será necessário consultar quantas contas ativas e vencidas o imóvel possui, sem que constem pagamentos para as mesmas.

Caso seja identificado que o imóvel não mais se enquadra nessa condição, será retirada do imóvel essa situação especial de faturamento, informando-se o Mês/Ano de Referência da Retirada como sendo o mês anterior ao mês/ano de referência do faturamento que consta no grupo de faturamento do imóvel.

#### **Caminho da(s) Funcionalidade(s)**

GSAN > Batch > Retirar Situação Especial de Faturamento de Suspensão do Faturamento por Inadimplência (novo).

#### **Caso(s) de Uso Relacionado(s)**

[UCXXXX] - Retirar Situação Especial de Faturamento de Suspensão do Faturamento por Inadimplência (novo).

#### **Tabelas Relacionadas**

IMOVEL FATURAMENTO\_SITUACAO\_HISTORICO **CONTA** PAGAMENTO

#### **Restrições**

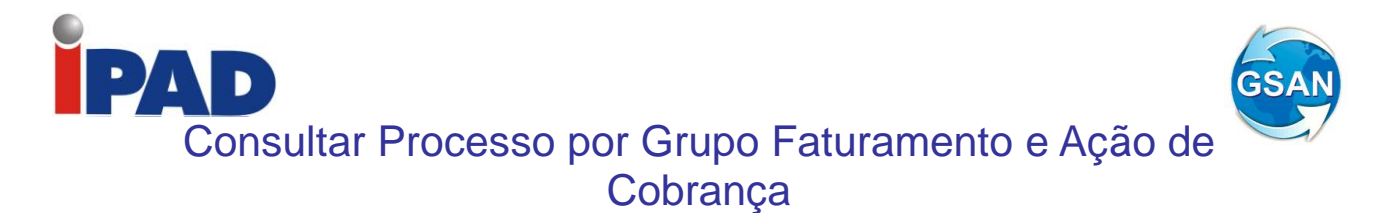

#### **Gsan -> Batch -> Filtrar Processo**

#### **Motivação**

Identifica os processos batch de acordo com o Grupo de Faturamento e/ou Ação de Cobrança, minimizando a lista de resultados obtidos a partir da funcionalidade "Filtrar Processo".

#### **Procedimentos para Utilização**

Alterada a funcionalidade "Filtrar Processo", possibilitando o usuário a informar o Grupo de Faturamento ou Grupo de Cobrança e/ou Ação de Cobrança (Tela 1). Uma vez que o Grupo de Faturamento seja informado, o Grupo de Cobrança fica desabilitado, o mesmo acontece com o inverso.

Informados os filtros, o sistema exibe o resultado da pesquisa (Tela 2), identificando a Ação de Cobrança na primeira coluna e o Grupo de Faturamento, ou o Grupo de Cobrança na segunda.

#### **Caminho da Funcionalidade**

Gsan -> Batch -> Filtrar Processo

**Caso(s) de Uso Relacionado(s)**

[UC1023] Filtrar Processo

**Tabelas Relacionadas**

BATCH.PROCESSO\_INICIADO

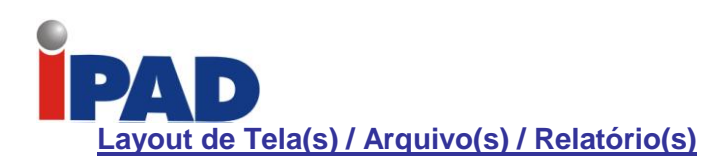

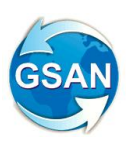

#### Tela 1

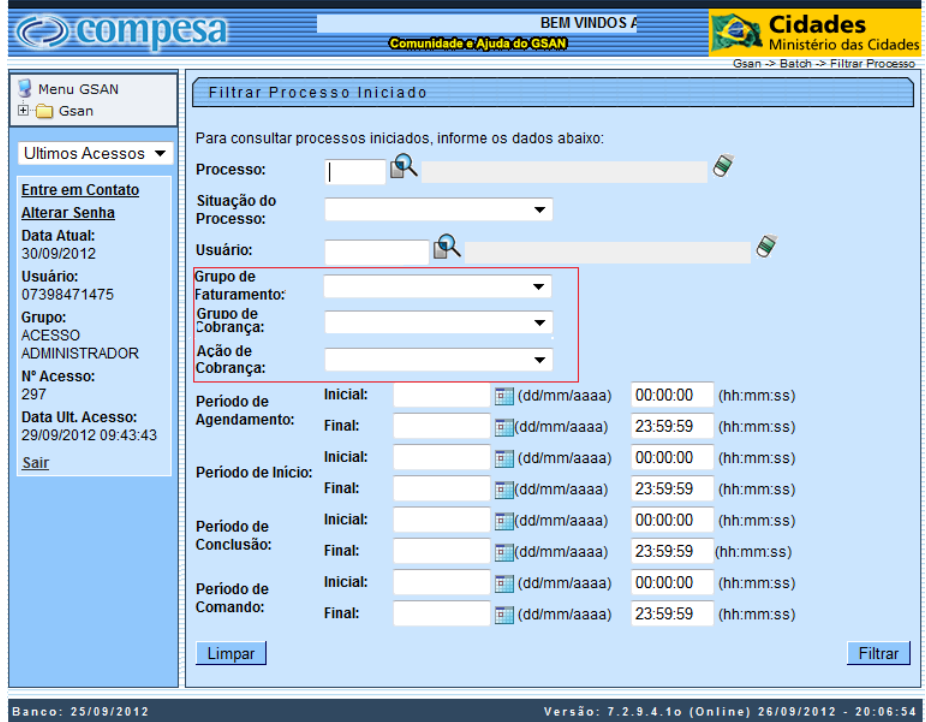

# **Tela 2**

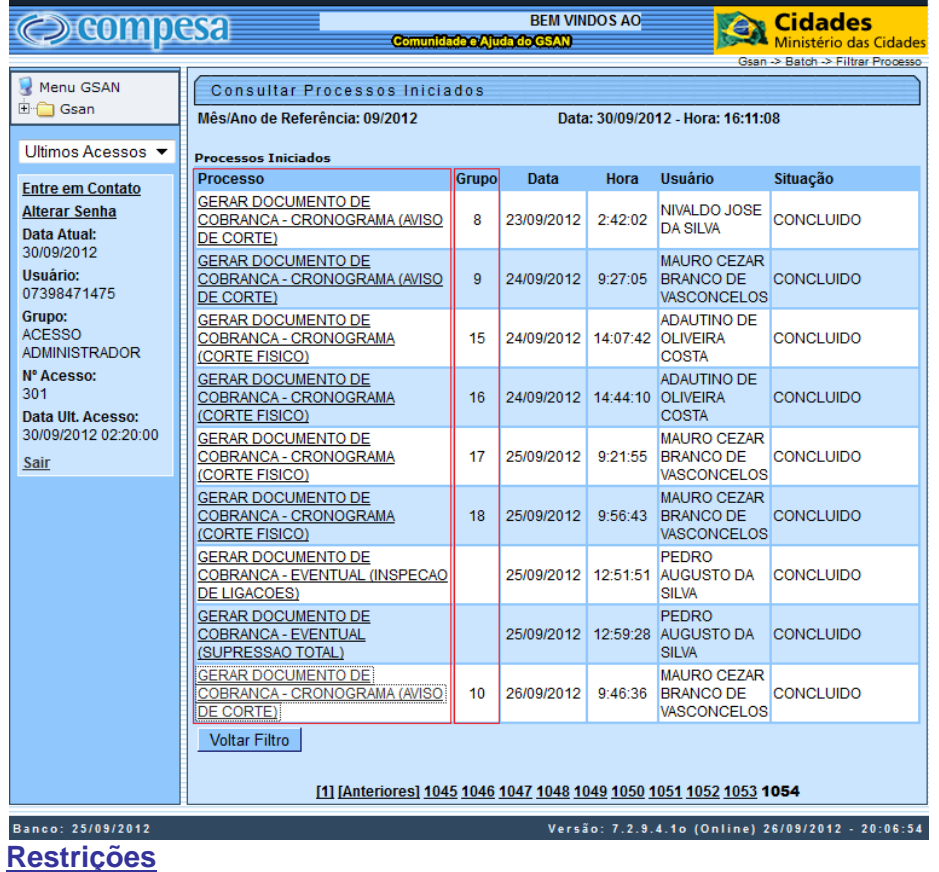

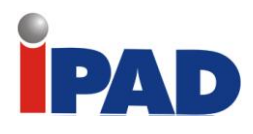

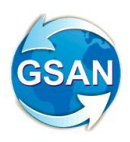

# Inserir Processo Comandado Cobrança

**Gsan -> Batch -> Inserir Processo**

### **Motivação**

Na funcionalidade Inserir Processo Comandado de Cobrança, exibir os processos recentes.

#### **Procedimentos para Utilização**

Na funcionalidade Inserir Processo Comandado de Cobrança, é exibido uma lista de todos os processos comandados. Dessa forma, processos antigos que não foram executados são acumulados e exibidos de forma desnecessária.

#### **Detalhamento Funcional**

A funcionalidade "Manter Comando de Atividade de Cobrança" exibirá os processos comandados de cobrança (Eventual e Cronograma). A funcionalidade foi alterada para colocar o registrar transação na remoção dos comandos. Dessa forma, os comandos antigos que foram removidos não serão exibidos na funcionalidade "Inserir Processo Comandado de Cobrança".

**Caminho da Funcionalidade**

Gsan -> Batch -> Inserir Processo

#### **Caso(s) de Uso Relacionado(s)**

[UC0111] Iniciar Processo [UC0244] Manter Comando Ação Cobrança

**Tabelas Relacionadas**

COBRANCA.COBRANCA\_ACAO\_ATIV\_CMD COBRANCA.COBRANCA\_ACAO\_ATIV\_CRG

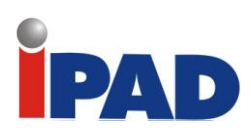

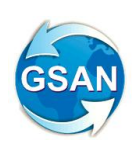

# **Layout de Tela(s) / Arquivo(s) / Relatório(s)**

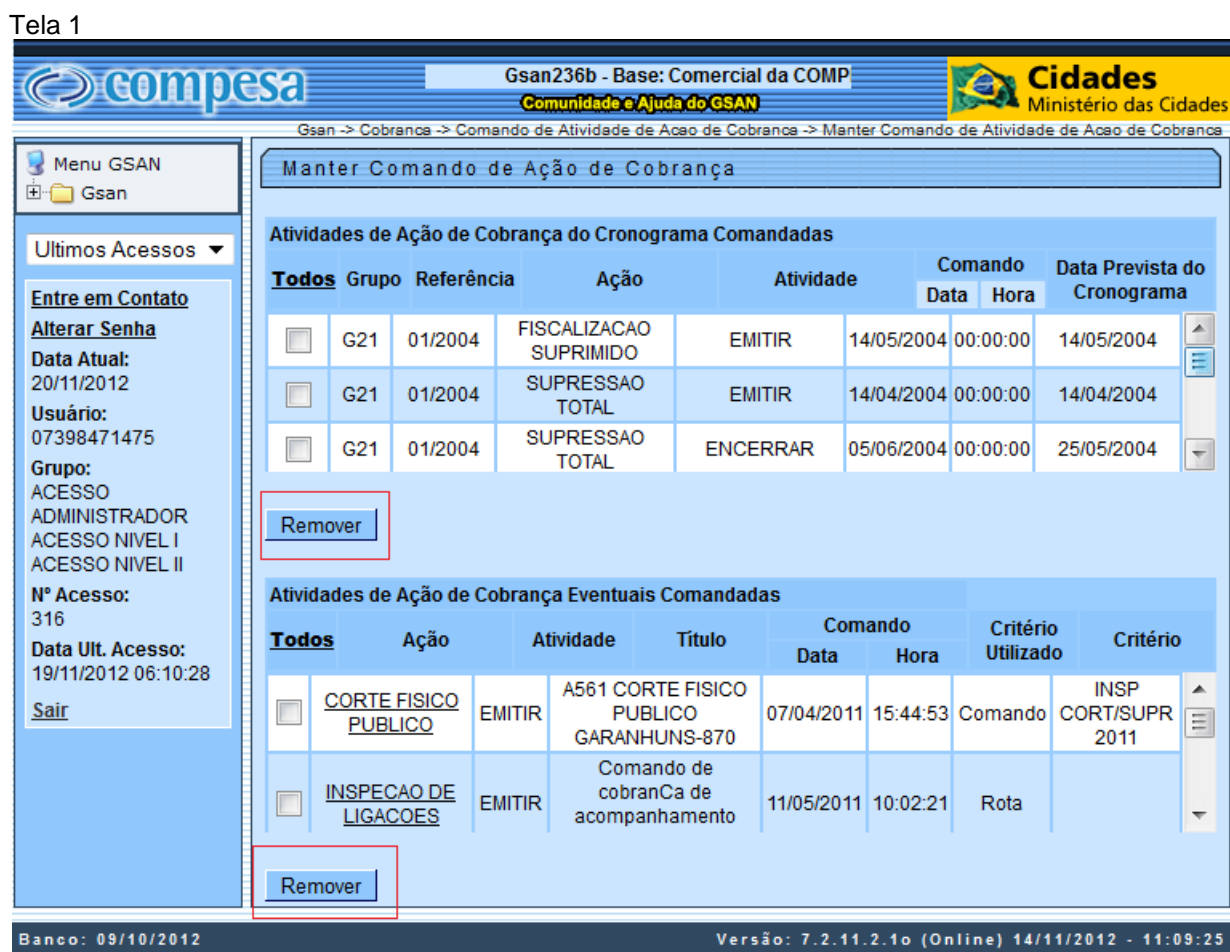

# **Restrições**

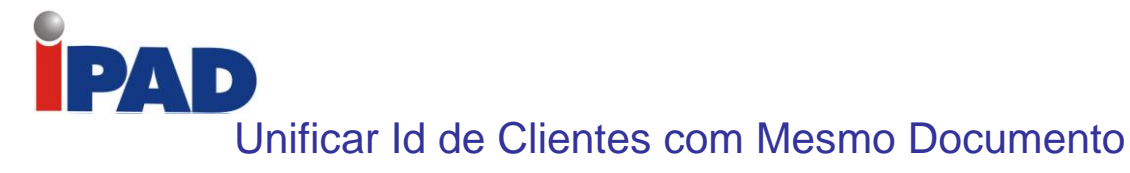

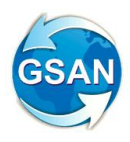

#### **Gsan -> Batch -> Inserir Processo**

### **Motivação**

Unificar o ID de clientes que tenham o mesmo nome/CPF.

#### **Procedimentos para Utilização**

Foram realizados os seguintes procedimentos no GSAN:

- Criação de uma tabela temporária, espelho de cliente, com os clientes com CPF/CNPJ duplicados, desprezando os inativos e os clientes de órgão público. A criação dessa tabela foi feita através de uma QUERY;
	- Criação de uma funcionalidade batch para unificar o ID do cliente em duplicidade:
		- o Ordenar de forma crescente os clientes pelo CPF/CNPJ e pelo ID do Cliente;
		- o Enquanto for o mesmo CPF/CNPJ, será guardado o menor ID do Cliente e para cada ID do Cliente diferente:
			- Alterada na tabela CLIENTE\_IMOVEL o que possui ID do Cliente diferente do menor ID armazenado, porém com mesmo documento, atualizando com a Data Corrente a Data do Fim da Relação e informando "Duplic. de Cliente" no Motivo do Fim da Relação do Cliente;
			- Incluído um novo CLIENTE\_IMOVEL com o mesmo ID do imóvel, menor ID do Cliente, Data corrente na Data de Inicio da Relação, o mesmo ID da Relação do Tipo do Cliente e mesmo Indicador do Nome da Conta, e;
			- Alterado o indicador de uso dos Clientes Substituídos para INATIVO;
		- o Ao final do processamento, será emitido o relatório, conforme layout (Ver Relatório 1).

#### **Caminho da Funcionalidade**

Gsan -> Batch -> Inserir Processo (Eventual) (307 - UNIFICAR ID CLIENTES COM MESMO DOCUMENTO)

**Caso(s) de Uso Relacionado(s)**

[UC1428] Unificar ID de Clientes com o mesmo Documento

**Tabelas Relacionadas**

- CLIENTE
- CLIENTE\_IMOVEL
- CLIENTE\_TEMPORARIO
- CLIM\_FIM\_RELACAO\_MOTIVO

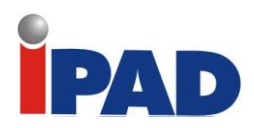

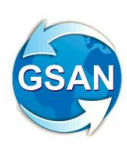

# **Layout de Tela(s) / Arquivo(s) / Relatório(s)**

#### Relatório 1 – Relatório de Clientes com Mesmo Documento

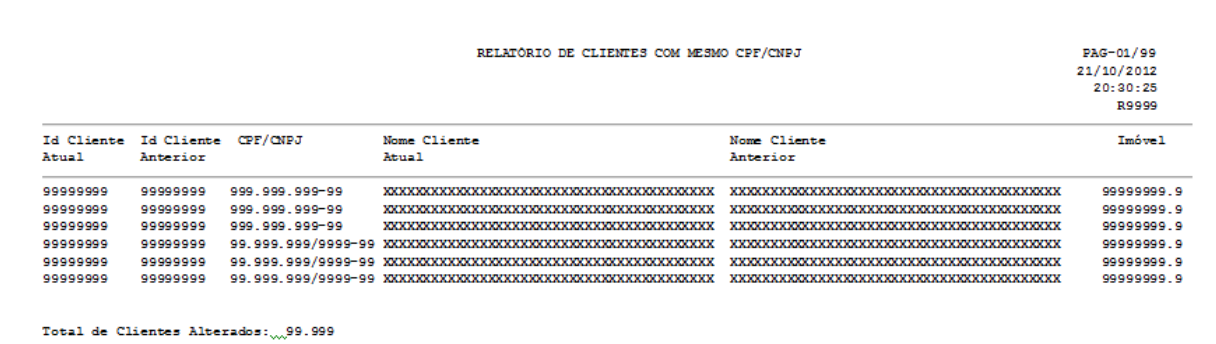

# **Restrições**

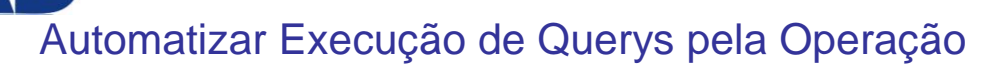

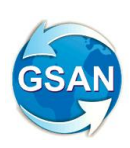

#### **Gsan -> Batch -> Inserir Processo**

#### **Motivação**

Automatizar o processo de execução de queries submetidas pela operação.

#### **Procedimentos para Utilização**

O objeto da demanda é desenvolver funcionalidades que substituam as queries de rotina, hoje processadas manualmente pela operação da empresa.

Para atender à solicitação serão realizados os seguintes procedimentos no sistema GSAN:

Para atender and a query a query and a query "QUERY\_ANTES\_DO\_INICIO\_DA\_ROTINA\_DE\_ENCERRAMENTO\_FATURAMENTO.txt" foram desenvolvidas as seguintes funcionalidades:

- Atualizar o indicador de faturamento do histórico de consumo das ligações cortadas sem consumo, cujo faturamento foi somente a TARIFA CORTADO DEC. 18.251/94;
- Atualizar o mês/ano contábil dos débitos a cobrar inseridos no mês seguinte ao do faturamento e que já foram cobrados no mês de faturamento corrente;
- Estas duas funcionalidades deverão ser incluídas como as primeiras sequencias de execução no processo 51 – Encerrar Faturamento do Mês – Parte 1.

Para atender as queries: "Query Antes de Cada Ciclo de Faturamento – Partes 1 a 4.txt", será desenvolvida uma funcionalidade para colocar em situação especial de faturamento os imóveis com situação de água ligados em análise, de forma que o faturamento de água seja suspenso para estes imóveis.

Para atender as queries "religa cortados – PARTES 1 a 3.txt" foi desenvolvida uma funcionalidade para religar os imóveis cortados que tiveram conta com cobrança de valor de água ou seja, houve consumo real.

As funcionalidades acima deverão ser incluídas no processo 66 – Encerrar Faturamento do Mês – Parte 2, nas últimas sequencias de execução.

Para atender as queries: "QUERY\_TARIFA\_SOCIAL\_PARTE1 e 2.txt", foi desenvolvida uma funcionalidade que coloca em situação especial de faturamento os imóveis da tarifa social e ligados de esgoto, de forma a suspender o faturamento de esgoto para estes imóveis.

A funcionalidade acima deverá ser incluída como a primeira sequencia de execução do processo 3 - Processo Gerar Dados para Leitura (o subprocesso que se chama "Gerar e Enviar Arq. Leitura", encontra-se dentro do "Processo Comandado de Faturamento" .

Foi levantado que as seguintes queries não precisam mais ser executadas, portanto não haverá necessidade de desenvolvimento de funcionalidades para as mesmas:

"QUERY\_ITEM\_1.txt" "QUERY\_ITEM\_2.txt" "QUERY\_ITEM\_3A.txt" "QUERY\_ITEM\_3B.txt" "QUERY\_ITEM\_3C.txt" "QUERY\_ITEM\_5A.txt" "QUERY\_ITEM\_5C.txt"

**Caminho das Funcionalidades**

Gsan > Batch > Inserir Processo

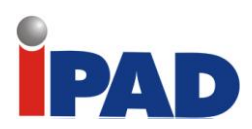

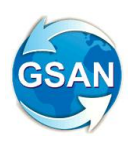

### **Caso(s) de Uso Relacionado(s)**

[UC1436] – Atualiza Indicador de Faturamento das Ligações Cortadas

[UC1437] – Atualiza Mês/Ano Contábil dos Débitos a Cobrar

- [UC1438] Suspende Faturamento de Água dos Imóveis Ligados em Análise
- [UC1439] Suspende Faturamento de Esgoto dos Imóveis da Tarifa Social
- [UC1440] Religa Imóveis Cortados com Consumo Real

#### **Tabelas Relacionadas**

Imóvel Faturamento Situação Histórico Consumo Histórico Débito a Cobrar Débito Cobrado **Conta** 

#### **Restrições**
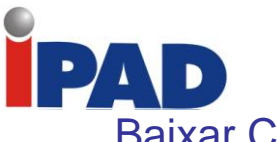

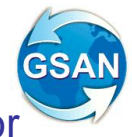

# Baixar Contas com Diferença do Valor Pago com o Valor Gerado no Gsan

#### **Gsan -> Batch -> Inserir Processo GSAN>Cadastro>Sistema Parâmetro>Informar Parâmetros do Sistema aba Arrecadação GSAN>Cadastro>Sistema Parâmetro>Consultar Parâmetros do Sistema aba Arrecadação GSAN>Batch>Inserir Batch GSAN>Relatorios>Arrecadacao>Relatorio dos Pagamentos Baixados Automaticamente (Novo)**

### **Motivação**

Implementa Processo de Baixa Automática dos Pagamentos e a opção de Gerar Relatórios, quando os valores pagos forem divergentes dos valores gerados pelo GSAN e atendam a regras pré-definidas.

### **Procedimentos para Utilização**

Foi implementado o Processo de Baixa Automática, considerando as situações e as regras descritas a seguir, e a opção para gerar o relatório dos Pagamentos Baixados Automaticamente:

a) Quando a conta entregue ao cliente - através do ISC -, por qualquer motivo, não tiver sido transmitida ao GSAN, e o valor da conta não for superior ao novo parâmetro "Valor Máximo a ser Baixado" (ver Tela 1), ela será retificada mediante um crédito ou débito, conforme seja um pagamento a menor ou a maior, respectivamente, e efetuada a "baixa" da conta e do recebimento.

b) Para os demais casos, o procedimento citado no item anterior só será adotado se a diferença não ultrapassar o valor do parâmetro "Diferença Máxima" criado com essa finalidade (ver Tela 1).

Para efetivação da retificação, o caso de uso Retificar Conta será chamado por esse novo procedimento, passando-se os parâmetros necessários.

Esse novo procedimento será incluído no processo de Encerramento da Arrecadação, anterior ao "step" que classifica os pagamentos e as devoluções.

Geração dos Relatórios:

O relatório pode ser Analítico (Relatório 1) ou Sintético (ver Relatório 2).

O filtro (Tela 2), composto por Tipo de Relatório, Período, Matrícula, Geografia (estado, regional,...), Tipo da Baixa (crédito, débito) e Faixa de Diferenças de Valores, terá as seguintes regras:

- 1.1. Tipo de Relatório obrigatório.
- 1.2. Período obrigatório.
- 1.3. Matrícula opcional, mas caso seja informada bloquea as opções de geografia e só emitirá o relatório analítico.
- 1.4. Geografia / Totalização caso a Matrícula não seja informada será obrigatório e seguirá as mesmas regras de seleção já implementadas em diversos relatórios do GSAN, que possuem as mesmas características.
- 1.5. Baixa Automática de Pagamento por crédito, débito ou todos obrigatório.
- 1.6. Faixa de Diferença de Valores opcional. Caso não seja informada será considerada qualquer diferença.

As quebras do relatório Analítico serão pela Geografia, enquanto as do Sintético serão pela Geografia e pelo Tipo da Baixa (crédito / débito).

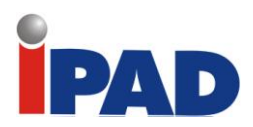

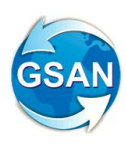

## **Caminho da Funcionalidade**

GSAN>Cadastro>Sistema Parâmetro>Informar Parâmetros do Sistema aba Arrecadação GSAN>Cadastro>Sistema Parâmetro>Consultar Parâmetros do Sistema aba Arrecadação GSAN>Batch>Inserir Batch GSAN>Relatorios>Arrecadacao>Relatorio dos Pagamentos Baixados Automaticamente (Novo)

### **Caso(s) de Uso Relacionado(s)**

[UC1517] – Baixa Automática dos Pagamentos Não Classificados (novo)

- [UC0060] Informar Parâmetros do Sistema
- [UC0061] Consultar Parâmetros do Sistema
- [UC1518] Gerar Relatórios dos Pagamentos Baixados Automaticamente (novo)

### **Tabelas Relacionadas**

#### CADASTRO.SISTEMA\_PARAMETROS

### **Layout de Tela(s) / Arquivo(s) / Relatório(s)**

**Tela 1** (Aba da Arrecadação Financeira que consta nas funcionalidades de Informar e Consultar Parâmetros do Sistema)**:**

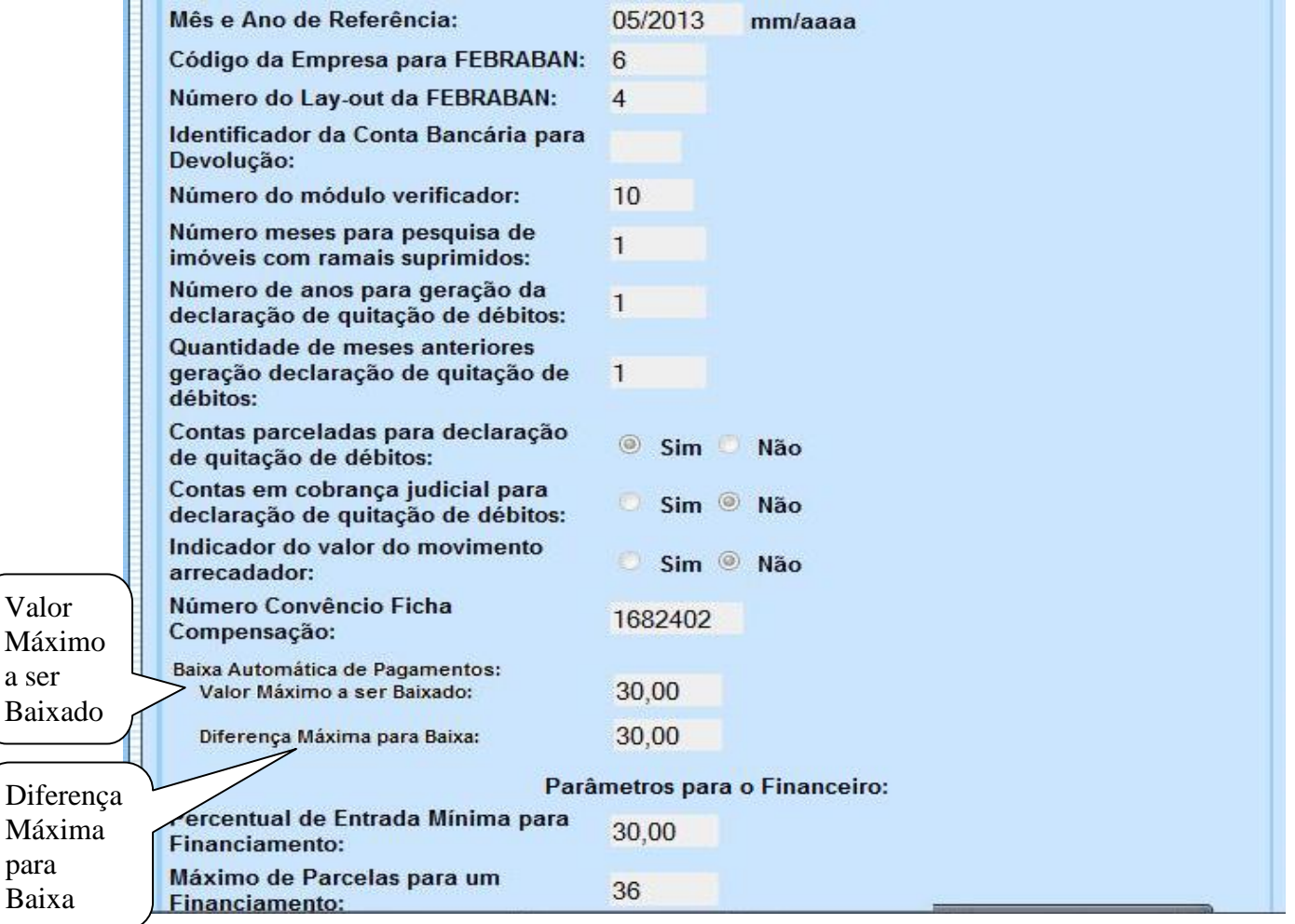

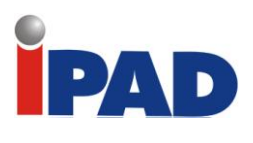

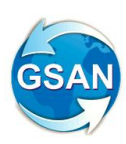

# Tela 2:

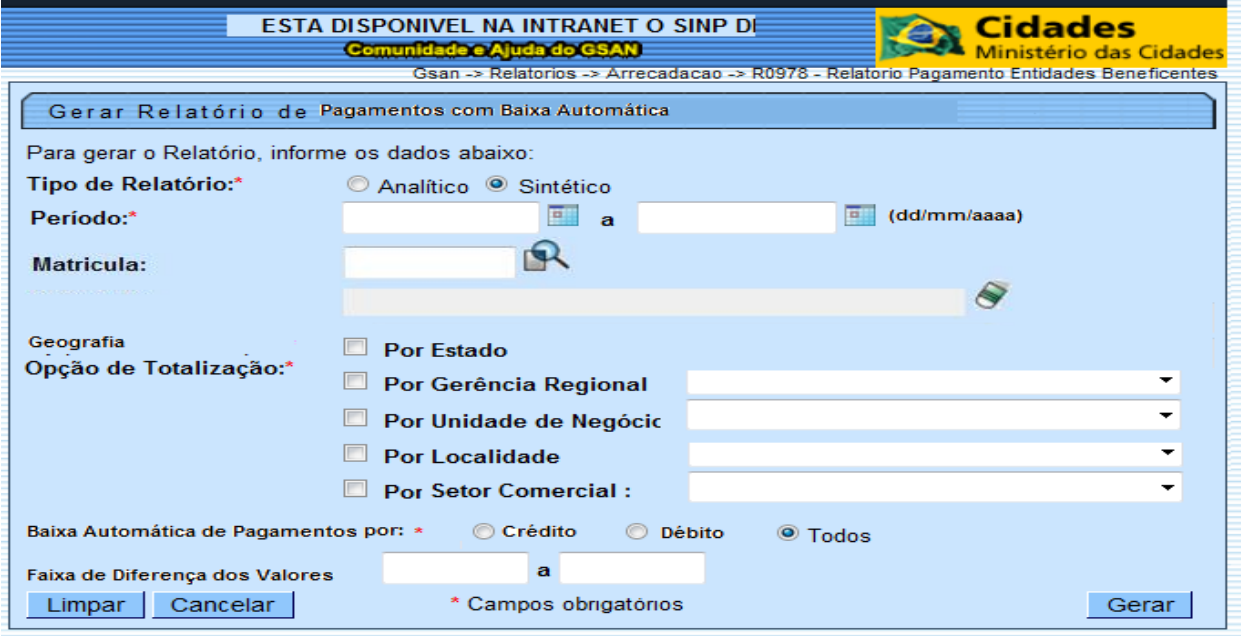

# Relatório 1

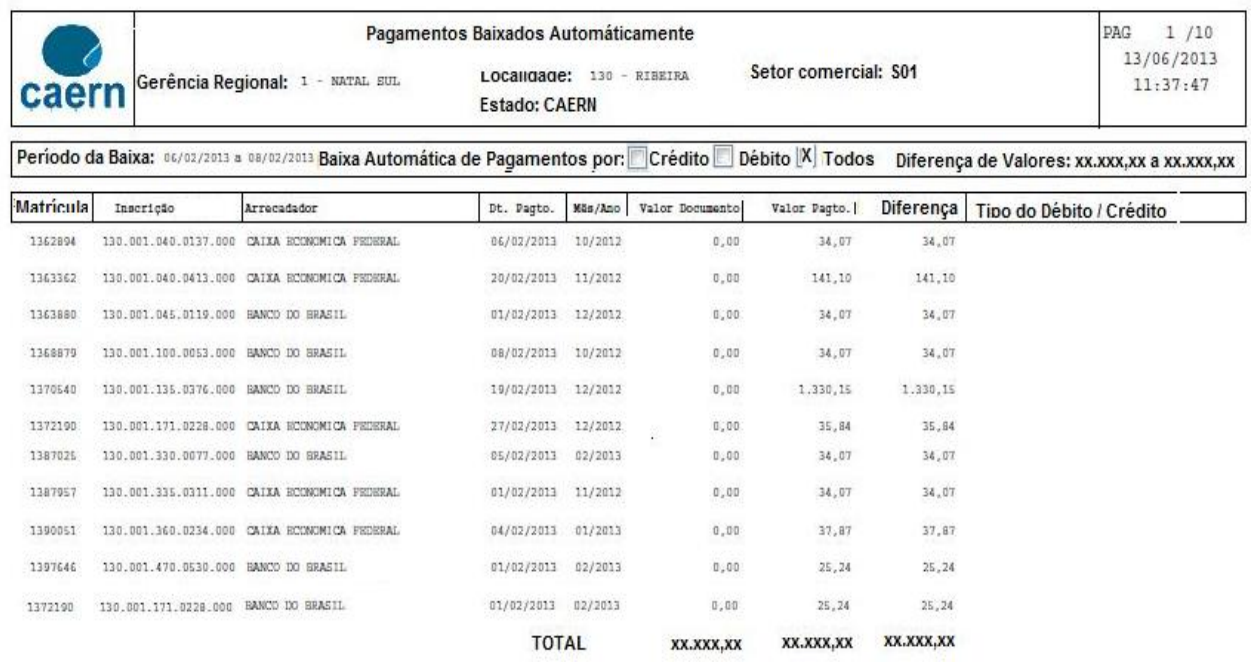

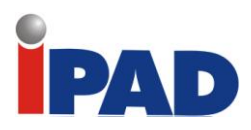

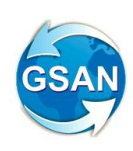

## **Relatório 2**

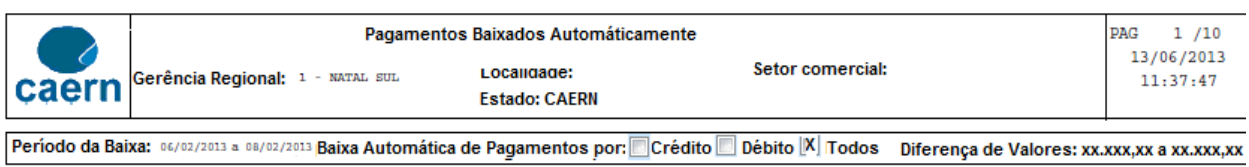

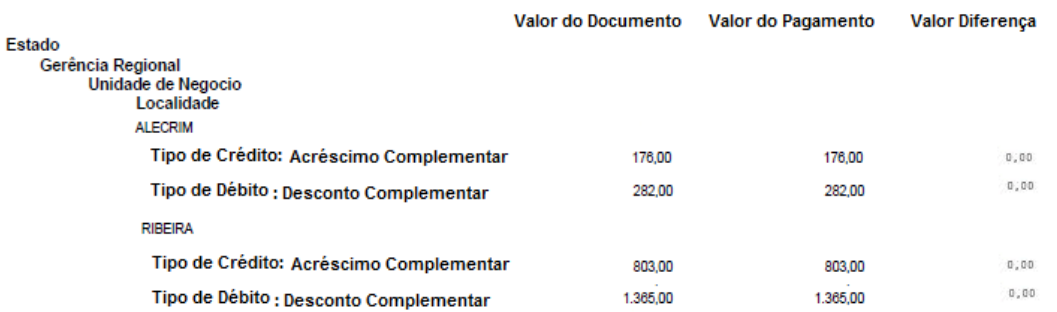

## **Restrições**

Não há restrições.

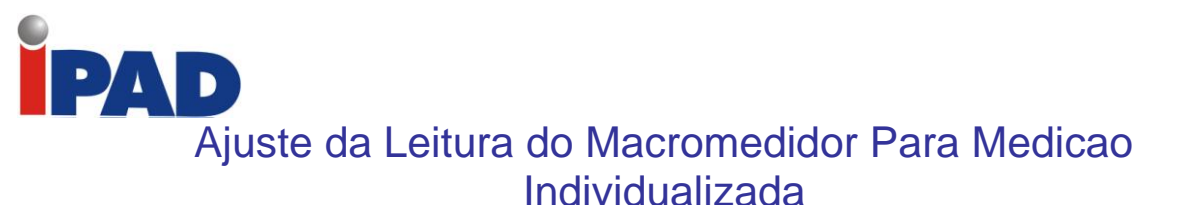

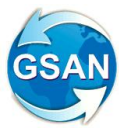

### **Motivação**

Ajusta a Leitura do Macromedidor na Medição Individualizada, para não haver perda de consumo quando o cálculo do Rateio não for um valor que seja múltiplo do número de imóveis vinculados.

### **Procedimentos para Utilização**

O cálculo do Rateio (Positivo e Negativo) é feito dividindo-se a diferença dos Consumos (Macromedidor – Soma dos Micromedidores) pelo número de economias.

Alterada a forma de calcular (Gsan e Mobile) para que, quando houver diferença, a Leitura do Macromedidor será ajustada da seguinte forma:

Rateio Positivo – Subtrair a diferença calculada que não é cobrada, da Leitura do Macromedidor. EX.

 Leitura do Macromedidor = 45670 Consumo do Macromedidor= 1.000 Consumo dos Micromedidores = 910 Número de Economias = 20 Diferença de Consumo (1.000 -910) = 90 Cálculo do Rateio = 4 (90 / 20 = 4,5, a parte decimal é retirada para ajustar a leitura do Macromedidor com o valor de 10m<sup>3</sup> (0,5 x 20= 10) A Leitura do Macro do próximo mês, para efeito de faturamento, será = 45660 (45670 -10 (parte decimal \* 20))

Rateio Negativo – Adicionar a diferença calculada a Leitura do Macromedidor. EX. Leitura do Macromedidor = 45670 Consumo do Macromedidor= 800 Consumo dos Micromedidores = 910 Número de Economias = 20 Diferença de Consumo (800 -910) = -110 Cálculo do Rateio = 5  $(110 / 20 = 5.5$ , a parte decimal é retirada para ajustar a leitura do Macromedidor com o valor de 10m<sup>3</sup> (0.5 x 20= 10) A Leitura do Macro do próximo mês, para efeito de faturamento, será = 45680 (45670 +10 (parte decimal \* 20))

### **Caso(s) de Uso Relacionado(s)**

[UC0103] – EfetuarRateioConsumo [UC0970] – EfetuarRateioConsumoDispositivoMovel

#### **Restrições**

Não há restrições.

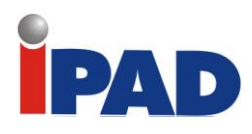

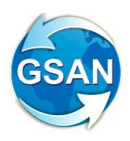

# Alteração no Arquivo Txt de Retorno

## **Motivação**

Alterações no processo de geração do arquivo texto de retorno para inclusão do campo "Faixa de Atraso de Débito" e inclusão de tratamento para as contas canceladas.

### **Procedimentos para Utilização**

Altera o processo "259 - GERAR TXT OS CONTAS PAGAS PARCELADAS", executado diariamente, para inclusão do campo "Faixa de Atraso de Débito" no arquivo texto de retorno e inclusão de tratamento para as contas canceladas.

Foram realizados os seguintes procedimentos no GSAN:

- Incluído, no final do arquivo texto de retorno (posições 117 a 137), o campo "Faixa de Atraso de Débito", para armazenar a informação da faixa de atraso de débito do imóvel: 3 a 6 contas; 7 a 24 contas ou acima de 24 contas. A faixa será selecionada de acordo com a empresa e o percentual da faixa de débito armazenado para o imóvel na tabela EMPRESA\_COBRANCA\_CONTA;
- Incluído um tratamento para as contas canceladas, semelhante ao tratamento dado às contas quitadas e parceladas, retirando os imóveis da cobrança e enviando essas contas para o arquivo texto de retorno;
- No tratamento para as contas canceladas, foi alterado o arquivo texto de retorno para formatar o campo "Motivo do Encerramento" (posições 31 a 60) com o conteúdo "CANCELADA" e o campo "Indicador de Tipo de Pagamento" (posição 116) com brancos.

As empresas que efetuam a cobrança por resultado e recepcionam este arquivo TXT são responsáveis pela alteração dos seus sistemas, para se adaptar ao novo layout do arquivo, contemplando a faixa de débito e tratar o recebimento da conta na situação CANCELADA.

#### **Caminho da Funcionalidade**

Gsan -> Batch -> Inserir Processo.

**Caso(s) de Uso Relacionado(s)**

[UC1183] GerarTXTOSContaPagaParceladaCobResultado.

### **Restrições**

Não há restrições.